# **LAPORAN KERJA PRAKTEK**

# **PT. GARUDA CYBER INDONESIA**

# **PENGEMBANGAN WEBSITE TOKO KARCIS**

**AISYA ANWAR PUTRI**

**6304191218**

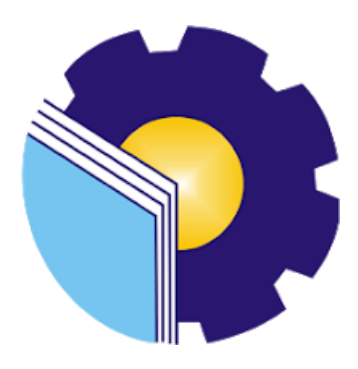

# **PROGRAM STUDI D-IV REKAYASA PERANGKAT LUNAK JURUSAN TEKNIK INFORMATIKA**

# **POLITEKNIK NEGERI BENGKALIS**

**2023**

# **LAPORAN KERJA PRAKTEK**

# PT. GARUDA CYBER INDONESIA

Ditulis sebagai salah satu syarat untuk menyelesaikan Kerja Praktek

#### **AISYA ANWAR PUTRI**

#### 6304191218

Pekanbaru, 26 Juni 2023

Pembimbing Lapangan PT. Garuda Cyber Indonesia

Dosen Pembimbing Program Studi D-IV Rekayasa Perangkat Lunak

Insanul Akbar, S.K, S.T NIP. 100017

Lidya Wati, M.Kom NIP. 198908222014042001

ii

Disetujui Ketua Program Studi D-IV Rekayasa Perangkat Lunak tra, M.Cs NIP. 198805072015041003

#### **KATA PENGANTAR**

<span id="page-2-0"></span>Puji syukur penulis ucapkan kepada Allah SWT yang telah memberikan Segala nikmat yang salah satunya yaitu nikmat berupa kesehatan dan kesempatan, hingga kita dapat sampailah pada tahap sekarang, penulis mampu menyelesaikan Laporan Kerja Praktek di PT. Garuda Cyber Indonesia, cabang Pekanbaru.

Laporan Akhir Magang ini berjudul "Pengembangan Website Toko Karcis" laporan Akhir ini juga berisikan tentang seluruh kegiatan yang dilakukan penulis selama melakukan magang. Magang ini telah penulis laksanakan dengan baik di PT. Garuda Cyber Indonesia, yang beralamat di Jl. HR. Soebrantas, Panam No. 188, Sidomulyo Barat, Kec. Tampan, Kota Pekanbaru, Riau 2893.

Dalam kesempatan ini, tak lupa penulis menghanturkan sujud kepada orang tua penulis yang telah banyak memberikan dorongan berupa finansial serta semangat yang diberikan dari awal hingga selesainya laporan ini. Selanjutnya tidak lupa pula penulis menyampaikan terima kasih banyak kepada pihak-pihak yang mendukung dalam penyelesaian laporan kerja praktek ini antara lain :

- 1. Bapak Johny Custer, ST., MT selaku Direktur Politeknik Negeri Bengkalis.
- 2. Bapak Kasmawi, M.Kom selaku Ketua Jurusan Teknik Informatika Politeknik Negeri bengkalis.
- 3. Bapak Fajri Profesio Putra, M.Cs selaku Ketua Program Studi D-IV Rekayasa Perangkat Lunak.
- 4. Ibuk Lidya Wati, M.Kom selaku Koordinator Kerja Praktek sekaligus Dosen Pembimbing Kerja Praktek Politeknik Negeri Bengkalis.
- 5. Bapak Bantuan, S.T selaku CEO PT. Garuda Cyber Indonesia.
- 6. Bapak Rizky Hady, S.T selaku Project Manager Website Toko Karcis di PT. Garuda Cyber Indonesia.
- 7. Bapak Insanul Akbar, S.K, S.T Selaku Mentor Programmer di PT. Garuda Cyber Indonesia

Akhir kata, semoga Laporan Magang ini dapat berguna dan bermanfaat untuk kita semua. Tersadar dari itu semua, penulis menyadari bahwa dalam penyusunan Laporan ini masih jauh dari kata sempurna. Oleh karena itu, penulis mengharapkan kritik dan saran yang membangun dari pembaca. Penulis juga memohon maaf sebesar-besarnya jika sekiranya ada keliruan, kekurangan, dan kata yang tidak berkenan dalam laporan ini.

Pekanbaru, 18 Agustus 2023

Aisya Anwar Putri 6304191218

# **DAFTAR ISI**

<span id="page-4-0"></span>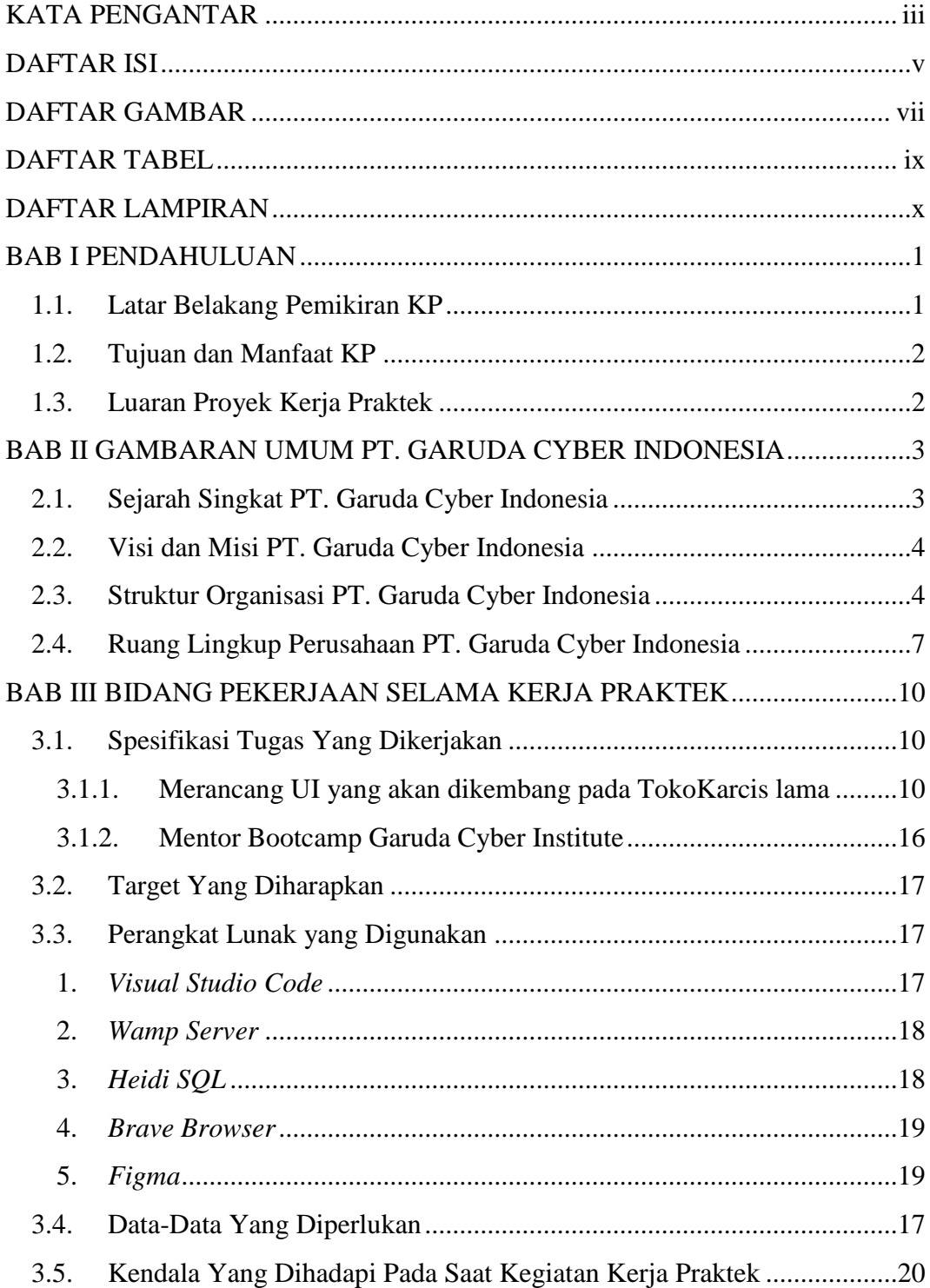

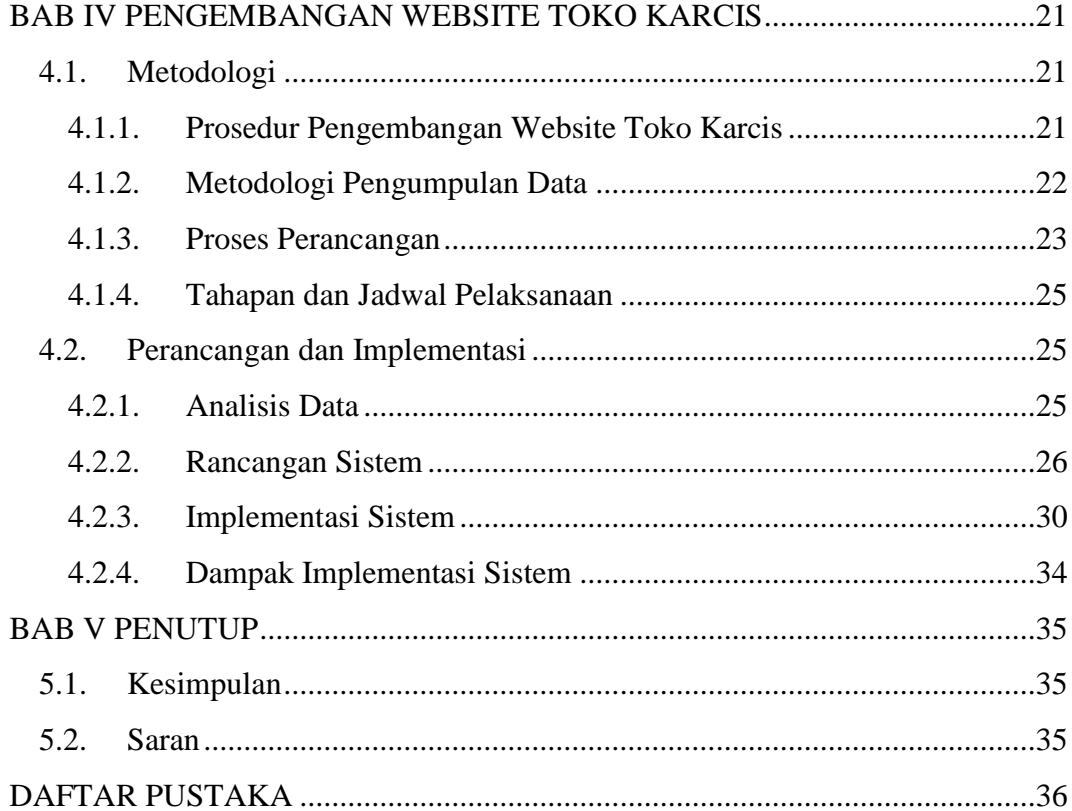

# **DAFTAR GAMBAR**

<span id="page-6-0"></span>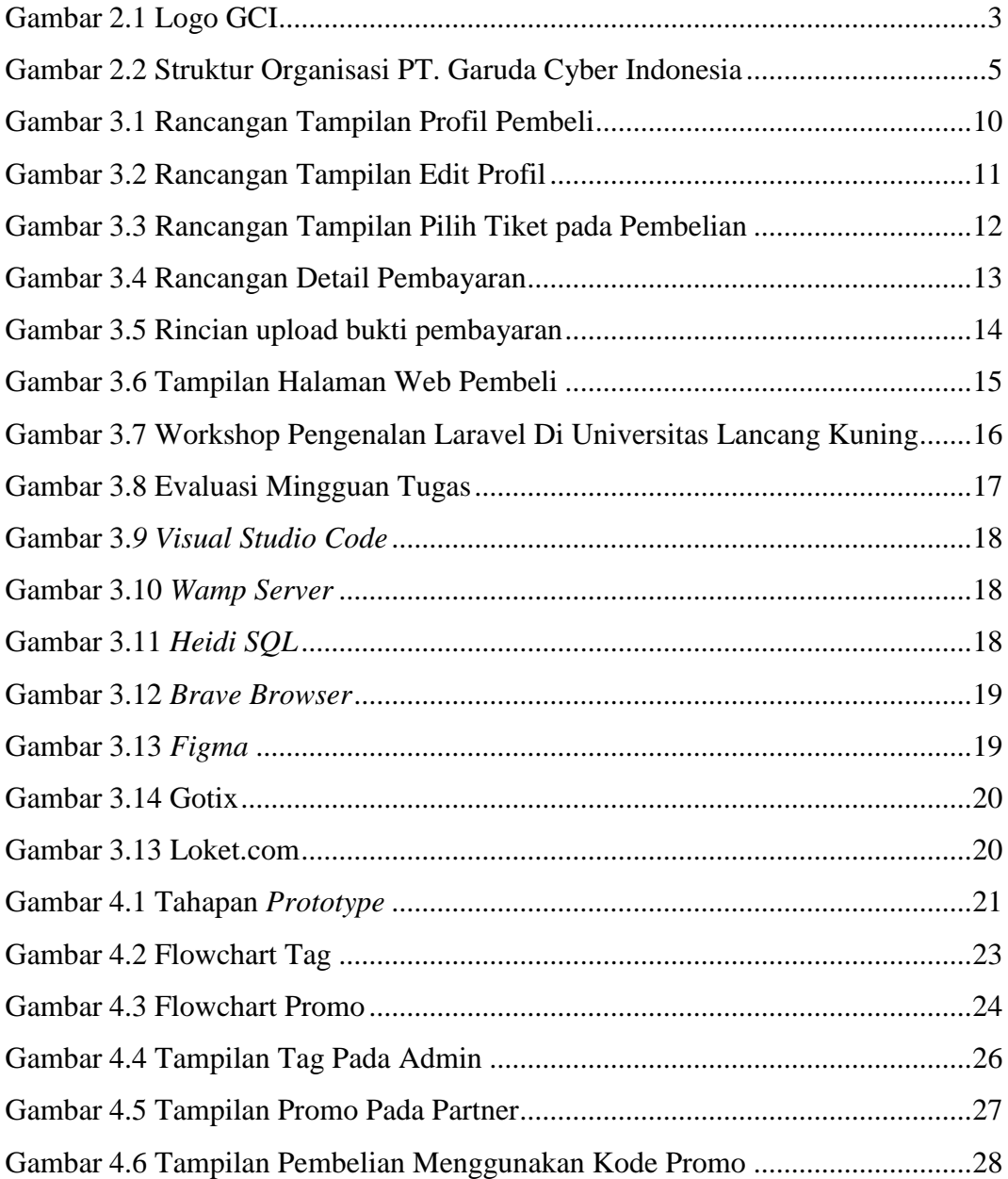

# **DAFTAR TABEL**

<span id="page-7-0"></span>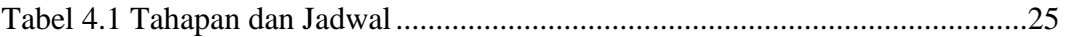

# **DAFTAR LAMPIRAN**

<span id="page-8-0"></span>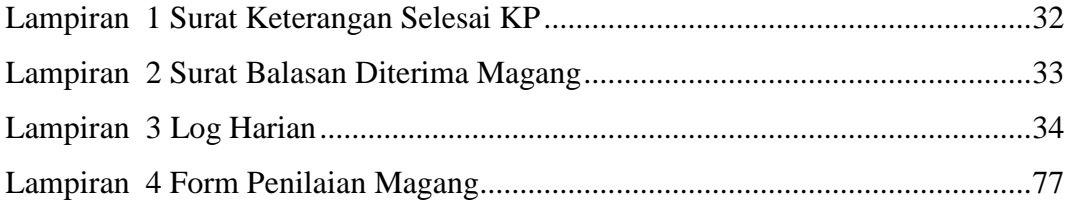

# **BAB I PENDAHULUAN**

#### <span id="page-9-2"></span><span id="page-9-1"></span><span id="page-9-0"></span>**1.1. Latar Belakang Pemikiran KP**

Praktek Kerja Lapangan (PKL) merupakan salah satu persyaratan yang wajib dipenuhi oleh Mahasiswa, terutama bagi mereka yang berkuliah di Politeknik Negeri Bengkalis. Untuk mempersiapkan diri dalam memasuki dunia kerja setelah menyelesaikan studi, setiap mahasiswa perlu memiliki pengalaman yang relevan untuk menghadapi tantangan profesional di bidang yang mereka tekuni. Oleh karena itu, pelaksanaan praktek kerja lapangan menjadi sangat penting karena akan memberikan keselarasan antara ilmu teori dan praktik, mengingat ilmu teori yang diperoleh dari ruang kuliah belum tentu sama dengan pengalaman praktik di lapangan. Praktek Kerja Lapangan menjadi sarana yang efektif bagi mahasiswa untuk berinteraksi langsung dengan dunia industri.

PT. Garuda Cyber Indonesia merupakan salah satu perusahaan yang bergerak di bidang pengembangan perangkat lunak dan aplikasi, khususnya dalam pengembangan website toko karcis dan aplikasi terkait. Selain fokus pada pengembangan aplikasi, PT. Garuda Cyber Indonesia juga memberikan kesempatan kepada siswa dan mahasiswa untuk melaksanakan Kerja Praktek (KP) di perusahaan mereka, dengan tujuan untuk meningkatkan mutu dan wawasan peserta.

Toko Karcis adalah platform yang memiliki Ticketing Management Service (TMS) teknologi unggul dalam mendukung seluruh penyelenggara event mulai dari distribusi & manajemen tiket, hingga penyediaan laporan analisa event di akhir acara kemudian aplikasi ini juga menawarkan berbagai promo menarik agar kamu dapat melakukan pembelian dengan harga yang lebih terjangkau.

Selain melaksanakan Kerja Praktek di perusahaan tersebut, PT. Garuda Cyber juga mewajibkan siswa dan mahasiswa yang sedang menjalani Kerja Praktek untuk terlibat dalam pembuatan dan perancangan sistem, terutama yang berkaitan dengan pengembangan website toko karcis. Tujuan dari hal ini adalah

agar peserta dapat memperoleh pengetahuan yang lebih luas, terutama dalam hal yang belum diajarkan di bangku kuliah sebelumnya.

### <span id="page-10-0"></span>**1.2. Tujuan dan Manfaat KP**

Tujuan dari pembuatan laporan ini adalah membuat pengembangan website Toko Karcis dan menghasilkan beberapa fitur yang sebelumnya belum ada pada dan perbaikan pada tampilan sisi pembeli pada website tersebut. Fitur yang ditambahkan berupa rekomendasi tag dan promo.

Adapun manfaat dari pengembangan aplikasi ini adalah:

- 1. Membuat fitur promo agar dapat menarik minat pembeli lebih banyak lagi.
- 2. Mengubah tampilan web Toko karcis lama untuk mempermudah pencarian dan membuat *website* lebih menarik.
- 3. Membuat fitur tag rekomendasi *event* agar mempermudah pembeli untuk mendapatkan informasi *event* yang serupa.

#### <span id="page-10-1"></span>**1.3. Luaran Proyek Kerja Praktek**

Produk yang dihasilkan adalah sebuah pengembangan aplikasi Toko Karcis berbasis website mengunakan *framework laravel* 5 pada bagian *admin*, *partner* dan pembeli.

# <span id="page-11-1"></span><span id="page-11-0"></span>**BAB II GAMBARAN UMUM PT. GARUDA CYBER INDONESIA**

# <span id="page-11-2"></span>**2.1. Sejarah Singkat PT. Garuda Cyber Indonesia**

PT. Garuda Cyber Indonesia merupakan salah satu perusahaan yang menjadi Mitra Teknologi Informasi bagi perusahaan lain. Perusahaan ini didirikan pada tahun 2010 dan secara resmi mendapatkan status badan hukum dengan nama PT. Garuda Cyber Indonesia pada tanggal 19 Oktober 2013.

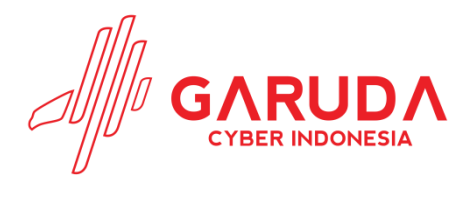

Gambar 2.1 Logo GCI (Sumber: garudacyber.co.id)

Pada tahun 2015, PusKom UIN SUSKA Riau mempercayai PT. Garuda Cyber Indonesia sebagai mitra pengembangan semua aplikasi IT UIN SUSKA Riau. Perusahaan ini mengkhususkan diri dalam pembuatan berbagai jenis aplikasi, termasuk Web-based Application, Mobile Android, Multimedia Video, Games, Animasi, Elektrik Lampu Running Text, dan TV Tron.

Kantor pusat PT. Garuda Cyber Indonesia terletak di Jalan HR. Soebrantas, No. 188, Pekanbaru, Riau, sementara Kantor Cabang berlokasi di Jalan Bypass KM. 7, No.03, Padang, Sumatera Barat. Perusahaan ini memiliki tim yang terdiri dari para profesional berpengalaman dalam bidang masing-masing, termasuk Direktur, *Administrator*, *Project Manager*, Analis, *Programmer*, Multimedia, dan Desainer. Tim ini terdiri dari puluhan anggota yang memiliki pengalaman minimal 3 tahun dan latar belakang pendidikan serta keahlian sebagai *skillful*- *engineer*, sehingga mampu memberikan solusi yang berkualitas sesuai dengan kebutuhan konsumen.

Dalam memberikan pelayanan kepada konsumen, PT. Garuda Cyber Indonesia mengedepankan penggunaan teknologi terbaru. Dengan kombinasi analisis, konten, desain, dan fungsionalitas, perusahaan ini menciptakan produkproduk yang memberikan solusi yang efektif bagi konsumen.

### <span id="page-12-0"></span>**2.2. Visi dan Misi PT. Garuda Cyber Indonesia**

1. Visi PT. Garuda Cyber Indonesia

Adapun Visi PT. Garuda Cyber Indonesia, yaitu:

- a. Menjadi Perusahaan Teknologi nomor 1 di Indonesia tahun 2027
- 2. Misi PT. Garuda Cyber Indonesia

Adapun Misi PT. Garuda Cyber Indonesia, yaitu:

- a. Membangun dan mengembangkan ratusan teknologi yang dapat memberikan dampak positif terhadap perkembangan Pendidikan, Bisnis, Ekonomi, Sosial di Indonesia.
- b. Berkomitmen memberikan kualitas dan pelayanan terbaik kepada seluruh klien dan mitra
- c. Menerapkan *employee happiness system* dengan membangun budaya positif dan mengembangkan potensi sumber daya karyawan.
- d. Menjadi Perusahaan yang memiliki stabilitas pendapatan dan terus bertumbuh dengan *suitable income*.
- e. Menjadikan pekerjaan sebagai ibadah dan berlomba dalam meraih kesuksesan dunia akhirat.

#### <span id="page-12-1"></span>**2.3. Struktur Organisasi PT. Garuda Cyber Indonesia**

PT. Garuda Cyber Indonesia memiliki struktur organisasi yang dirancang sesuai dengan fungsi, kewajiban, dan tanggung jawab dari setiap bagian di berbagai bidang. Untuk mendapatkan gambaran yang lebih jelas, berikut ini adalah struktur organisasi PT. Garuda Cyber Indonesia yang dijelaskan dalam Gambar 2.2:

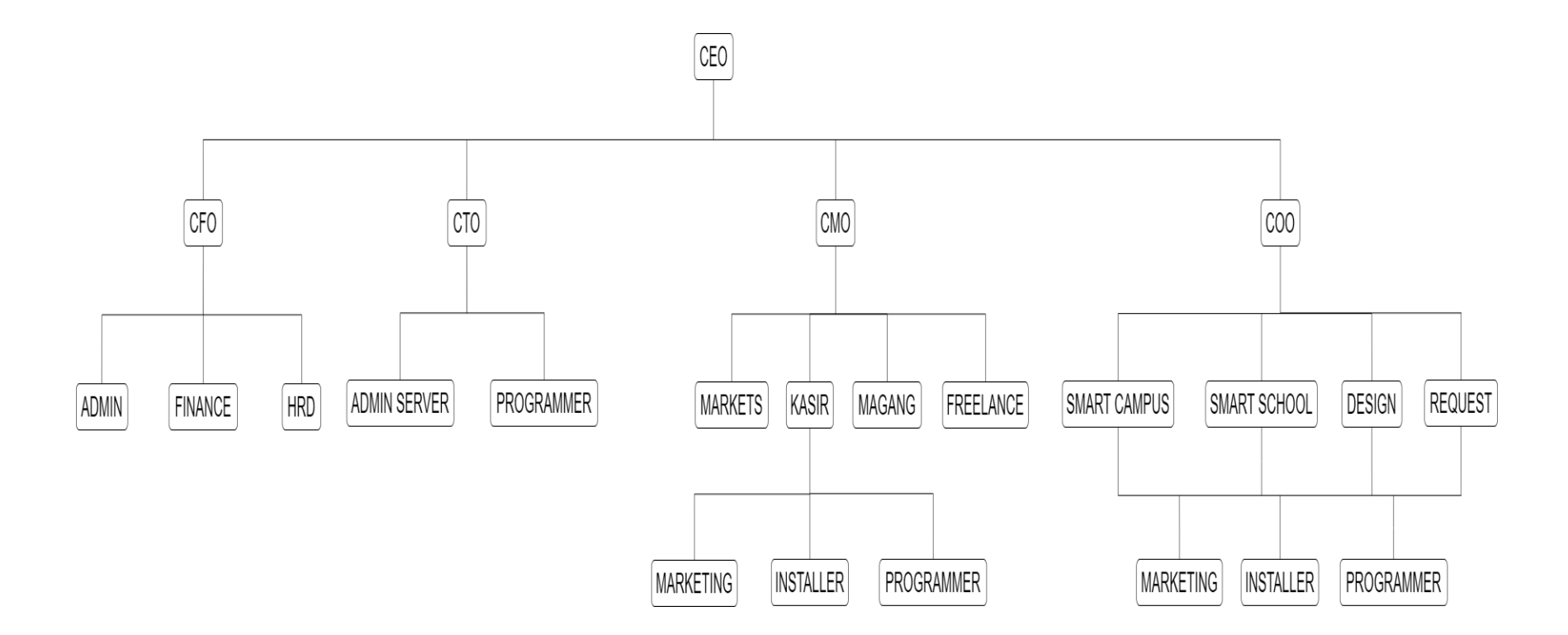

Gambar 2.2 Struktur Organisasi PT. Garuda Cyber Indonesia

Dalam struktur organisasi ini, setiap bagian memiliki peran dan tanggung jawab yang jelas sesuai dengan fungsi dan bidang kerjanya. Berikut penjelasan dari masing-masing peran:

### 1. CEO (*Chief Executive officer*)

Tugas dan fungsi CEO PT Garuda Cyber Indonesia adalah bahwa CEO memiliki peran sentral dalam mengarahkan, mengelola, dan mengawasi operasional perusahaan. Mereka bertanggung jawab untuk merumuskan strategi bisnis, mengambil keputusan strategis, dan mengelola sumber daya perusahaan secara efisien.

Dalam hal PT Garuda Cyber Indonesia, CEO memiliki tanggung jawab untuk memimpin perusahaan dalam industri teknologi. Mereka harus memastikan perusahaan tetap kompetitif, relevan, dan beradaptasi dengan cepat terhadap perubahan pasar dan teknologi. CEO PT Garuda Cyber Indonesia juga harus memastikan bahwa perusahaan memenuhi standar keuangan yang tinggi, membangun hubungan yang kuat dengan pemangku kepentingan, dan mengembangkan produk dan layanan inovatif yang memenuhi kebutuhan pelanggan.

#### 2. CFO (*Chief Financial Officer*)

CFO PT Garuda Cyber Indonesia memainkan peran penting dalam menjaga kesehatan keuangan perusahaan, mendukung pengambilan keputusan strategis, dan menjalin hubungan yang baik dengan pemangku kepentingan. Keahlian keuangan dan pemahaman mendalam tentang operasi perusahaan menjadikan CFO sebagai pemimpin yang tak tergantikan dalam mencapai keberhasilan finansial dan pertumbuhan perusahaan.

#### 3. CTO (*Chief Technology Officer*)

CTO PT Garuda Cyber Indonesia berperan penting dalam mengembangkan strategi teknologi, mengelola infrastruktur IT, mendorong inovasi, menjaga keamanan informasi, memimpin tim teknologi, dan mengembangkan solusi teknologi baru. Dalam menjalankan peran ini, CTO berkontribusi pada penggunaan teknologi yang efektif dan strategis untuk mendukung pertumbuhan dan kesuksesan perusahaan.

### 4. CMO (*Chief Marketing Officer*)

CMO PT Garuda Cyber Indonesia berperan penting dalam mengembangkan strategi pemasaran, membangun dan mengelola merek, melakukan riset pasar, berkomunikasi dengan pelanggan, menganalisis kinerja pemasaran, dan berkolaborasi dengan tim di perusahaan. Dalam menjalankan peran ini, CMO berkontribusi pada pertumbuhan bisnis, memperluas pangsa pasar, dan memperkuat citra merek perusahaan.

# 5. COO (*Chief Operating Officer*)

COO PT. Garuda Cyber Indonesia memiliki peran sentral dalam mengelola operasional sehari-hari perusahaan, meningkatkan efisiensi, mengawasi tim dan departemen, serta berkontribusi dalam perencanaan strategis dan pengembangan bisnis perusahaan.

#### <span id="page-15-0"></span>**2.4. Ruang Lingkup Perusahaan PT. Garuda Cyber Indonesia**

PT. Garuda Cyber Indonesia adalah perusahaan yang bergerak dibidang Teknologi Informasi. Garuda Cyber melayani pembuatan aplikasi berbasis *WebBase Application, Mobile Android, Multimedia Video, Games, Animasi, Elektik Lampu Running Text, TV Tron.* Berikut ini adalah beberapa produk dari PT.Garuda Cyber Indonesia :

#### 2.4.1.*Smart Campus*

*Smart Campus* adalah produk unggul di Garuda Cyber Indonesia. *Smart Campus* sudah banyak diterapkan dikampus-kampus yang bermitra dengan PT. Garuda Cyber Indonesia. Ada beberapa sistem yang ada pada *Smart Campus*, yaitu Sistem Penerimaan Mahasiswa Baru, Sistem Akademik, Sistem Beasiswa, Sistem KKN *Online*, Sistem Ujian *Online* (CAT), Sistem Informasi Perpustakaan, Sistem Informasi Alumni, dan Sistem Komunikasi.

#### 2.4.2.*Smart School*

*Smart School* adalah salah satu produk andalan PT. Garuda Cyber Indonesia. *Smart School* adalah aplikasi sekolah yang mengintegrasikan seluruh sistem dibangun dalam sebuah sekolah. Dengan adanya *Smart* *School* diharapkan dapat mempermudah pekerjaan *stakeholder* yang berhubugan dengan sekolah. Ada beberapa system yang ada pada *Smart School* diantaranya yaitu Sistem Manajemen Data Master Sekolah, Sistem Penerimaan Siswa Baru, Sistem Surat Menyurat, Sistem Pembelajaran Sekolah, Sistem Penjadwalan, Sistem Penjadwalan, Sistem Pembuatan Kisi-kisi Soal, Sistem Beban Kerja Guru, Sistem Beban Kerja Pegawai, Aplikasi Bel Sekolah, dan lain-lain.

#### 2.4.3.*Smart Company*

*Smart Company* adalah sistem terintegrasi di dalam sebuah perusahaan yang menjawab semua kebutuhan perusahaan. Ada beberapa sistem yang ada pada *Smart Company* diantaranya yaitu Sistem Penerimaan Karyawan Baru, Sistem Kepegawaian, Sistem Penggajian, Sistem Beban Kerja Karyawan, Sistem Keuangan Perusahaan, dan lainnya yang menyesuaikan kebutuhan perusahaan.

### 2.4.4.*Smart* Koperasi

*Smart* Koperasi adalah salah satu produk dari PT. Garuda Cyber Indonesia yang berhubungan dengan Aplikasi Koperasi, yang terdiri dari Master Anggota, Tabungan, Tarik Tabungan, Cetak Buku Tabungan, Cetak Rekening Koran, Peminjaman Anggota, Laporan Peminjaman, Laporan Peminjaman, Laporan Pembayaran, sampai dengan penarikan secara *online*. 2.4.5.*Smart Medical*

*Smart Medical* adalah produk terbaru PT. Garuda Cyber Indonesia untuk pelayanan kesehatan berbasis teknologi dengan sistem yang saling terintegrasi. *Smart Medical* dapat digunakan pada Klinik, Puskesmas, dan Rumah Sakit. Ada beberapa sistem yang ada pada *Smart Medical* diantaranya adalah Data Master, Pendaftaran Pasien, Tindakan Dokter, Apotek, Kasir, dan *Axecutive Report*.

#### 2.4.6.Garuda Kasir

Aplikasi Kasir merupakan salah satu produk andalan PT. Garuda Cyber yang banyak digunakan oleh konsumen di Indonesia. Sistem yang terdapat pada Aplikasi Kasir diantaranya adalah Manajemen Laporan,

Manajemen Stok Barang, Grafik Laporan, dan dapat digunakan secara *online* dan *offline*.

2.4.7.Garuda *Website*

PT. Garuda Cyber Indonesia memiliki produk unggulan lainnya yaitu Pembuatan *Website.* Sudah banyak perusahaan dan instansi memilih PT. Garuda Cyber sebagai konsultan IT dalam pembutan *website*. Fitur yang di tawarkan lengkap dan mampu menjawab kebutuhan pelanggan.

# 2.4.8.Toko Karcis

TokoKarcis.com merupakan aplikasi jual beli karcis *event* dan wisata di seluruh Indonesia, yang dapat meng-*update* informasi mengenai *event* di seluruh Indonesia.

### **BAB III**

# <span id="page-18-0"></span>**BIDANG PEKERJAAN SELAMA KERJA PRAKTEK**

# <span id="page-18-2"></span><span id="page-18-1"></span>**3.1. Spesifikasi Tugas Yang Dikerjakan**

Adapun tugas yang dikerjakan selama menjalani kerja praktek di PT. Garuda Cyber Indonesia antara lain :

<span id="page-18-3"></span>3.1.1.Merancang UI yang akan dikembang pada TokoKarcis lama

Selain melakukan penambahan fitur, penulis juga melakukan pengembangan terhadap tampilan lama. Penulis merancang desain pada aplikasi figma

1) UI tampilan profil pembeli

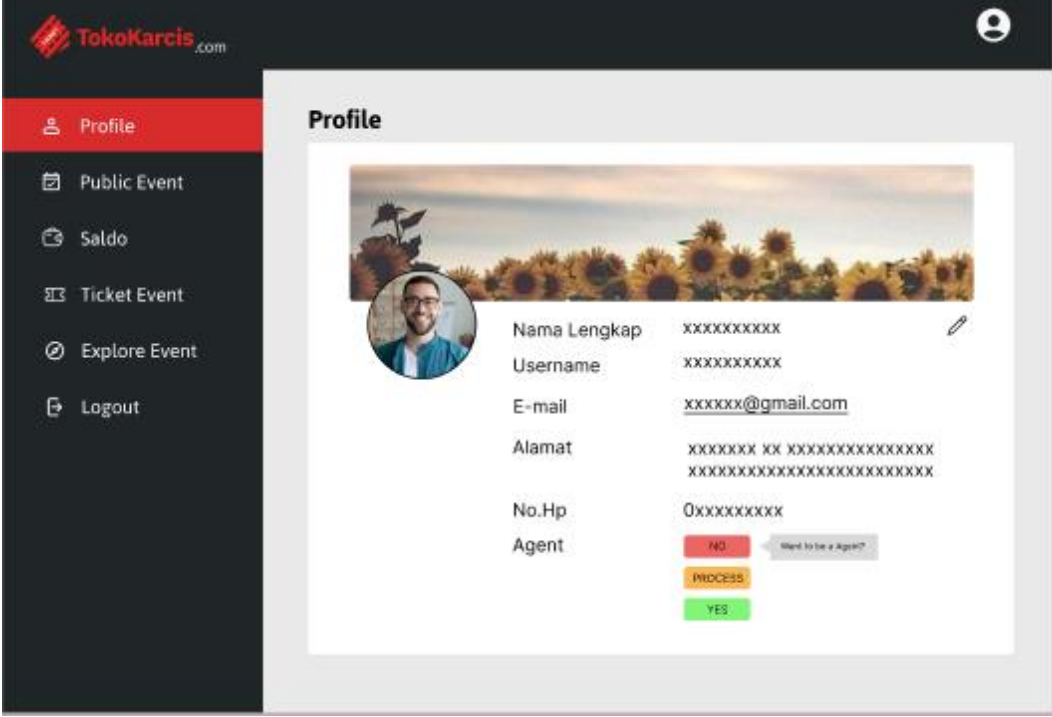

Gambar 3.1 Rancangan Tampilan profil pembeli

Pada tampilan ini penulis memperbarui tampilan profil pembeli yang awal nya tampilan *mobile* menjadi tampilan untuk *website* atau *desktop*

# 2) UI edit profil pembeli

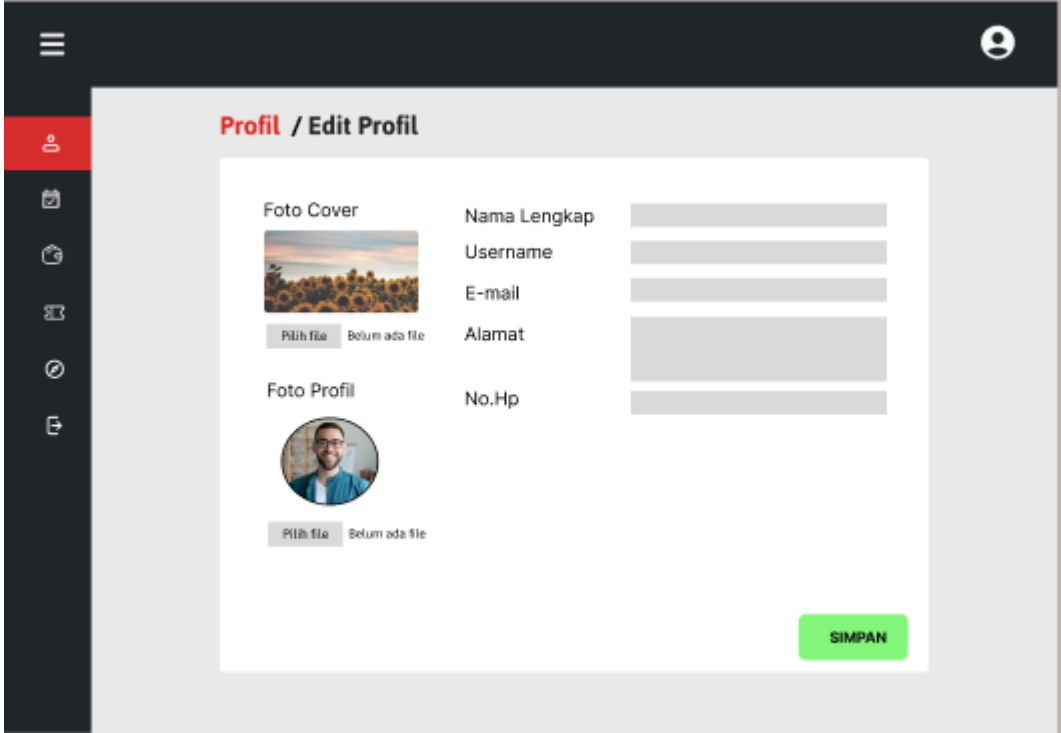

Gambar 3.2 Rancangan Tampilan Edit Profil

Pada tampilan ini penulis memperbarui tampilan *edit* profil pembeli yang awal nya tampilan *edit* ini berbentuk tampilan *mobile* menjadi tampilan untuk *website* atau *desktop*

# 3) UI pembelian tiket

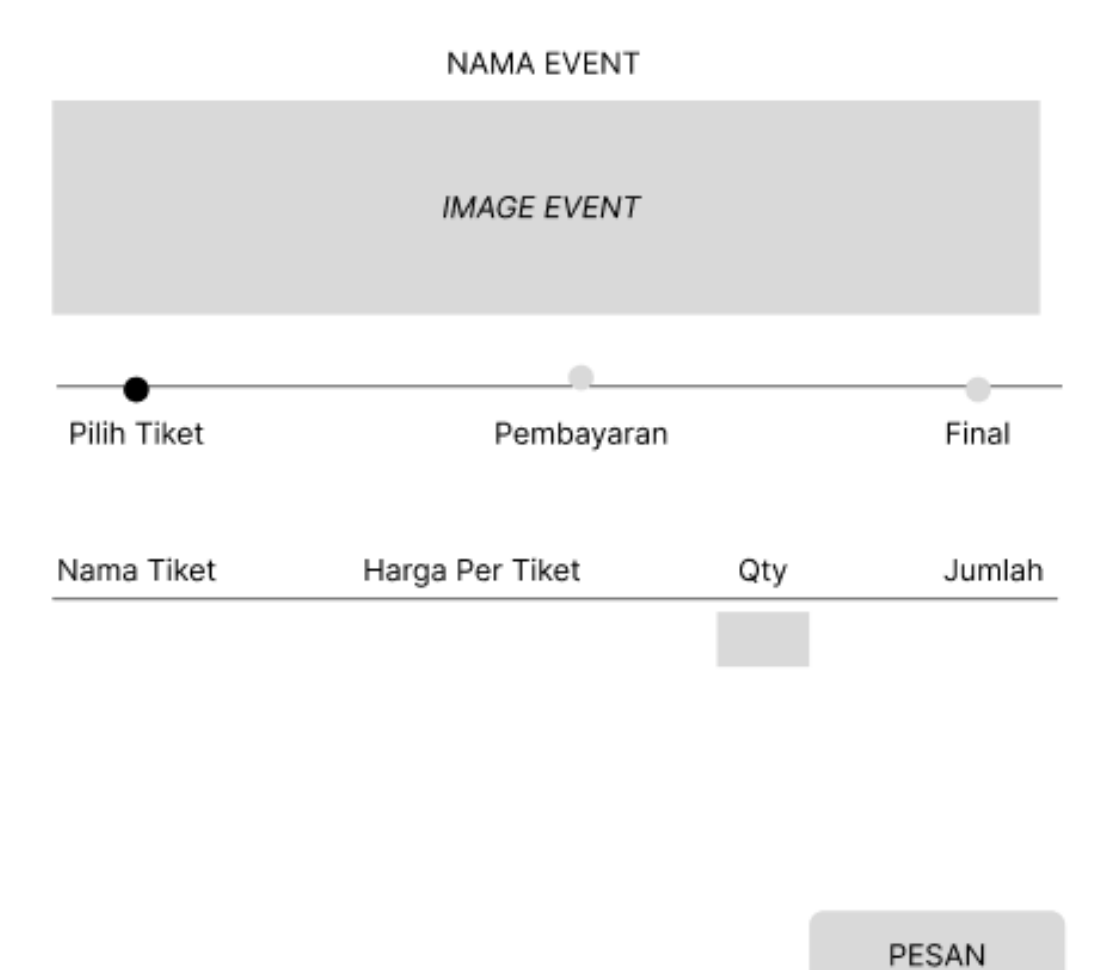

Gambar 3.3 Rancangan Tampilan Pilih Tiket pada Pembelian

Pada tampilan ini penulis memperbarui tampilan pilih pembelian tiket yang mana awal nya tampilan pilih pembelian tiket ini berbentuk tampilan *mobile* menjadi tampilan untuk *website* atau *desktop*

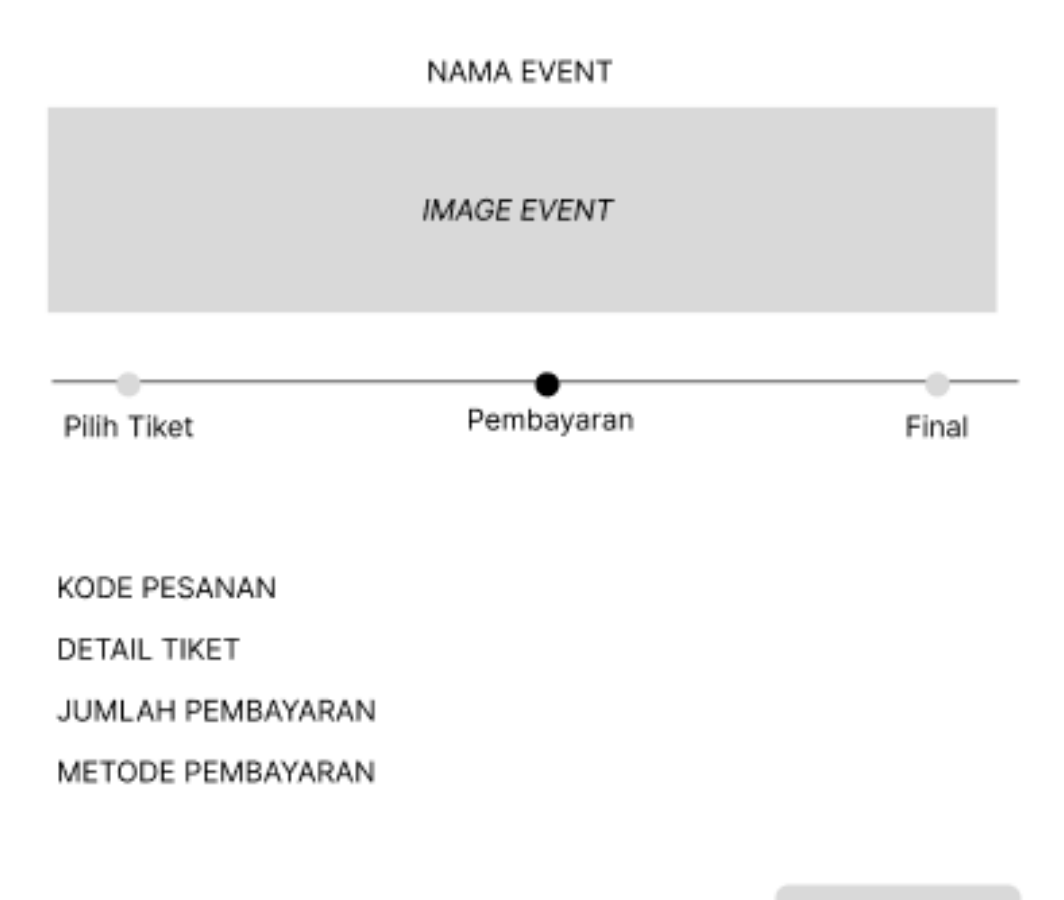

**NEXT** 

Gambar 3.4 Rancangan Detail Pembayaran

Pada tampilan ini penulis memperbarui tampilan detail pembayaran tiket yang mana awal nya tampilan detail pembayaran tiket ini berbentuk tampilan *mobile* menjadi tampilan untuk *website* atau *desktop*

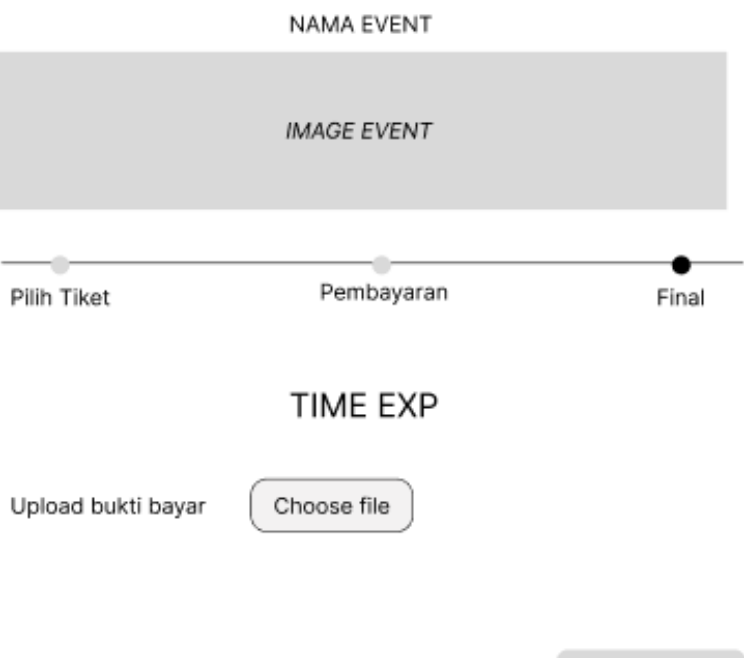

Gambar 3.5 Rincian upload bukti pembayaran

Pada tampilan ini penulis memperbarui tampilan *upload* bukti pembayaran tiket yang mana awal nya tampilan pada *upload* bukti pembayaran tiket ini berbentuk tampilan *mobile* menjadi tampilan untuk *website* atau *desktop*

PESAN

# 4) UI tampilan halaman web pembeli

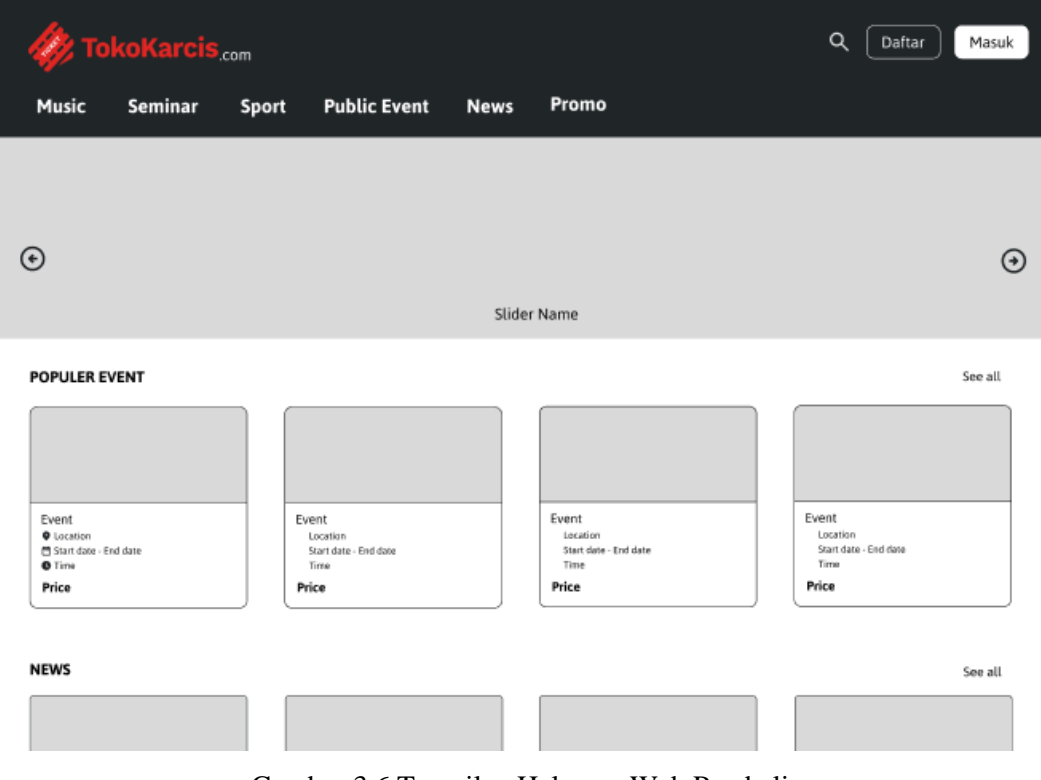

Gambar 3.6 Tampilan Halaman Web Pembeli

Pada tampilan ini penulis memperbarui tampilan awal pembeli yang mana awal nya tampilan awal pembeli ini berbentuk tampilan *mobile* menjadi tampilan untuk *website* atau *desktop*

# <span id="page-24-0"></span>3.1.2.Mentor Bootcamp Garuda Cyber Institute

Selain melakukan desain peracangan tampilan yang akan dikembangkan, penulis juga menjadi mentor untuk kegiatan Bootcamp Garuda Cyber Institue di Universitas Lancang Kuning selama 1 (satu) bulan lamanya. Kegiatan tersebut berisi pengenalan *framework Laravel* kepada mahasiswa dan membimbing mahasiswa tersebut hingga dapat membuat *project* menggunakan *framework Laravel*

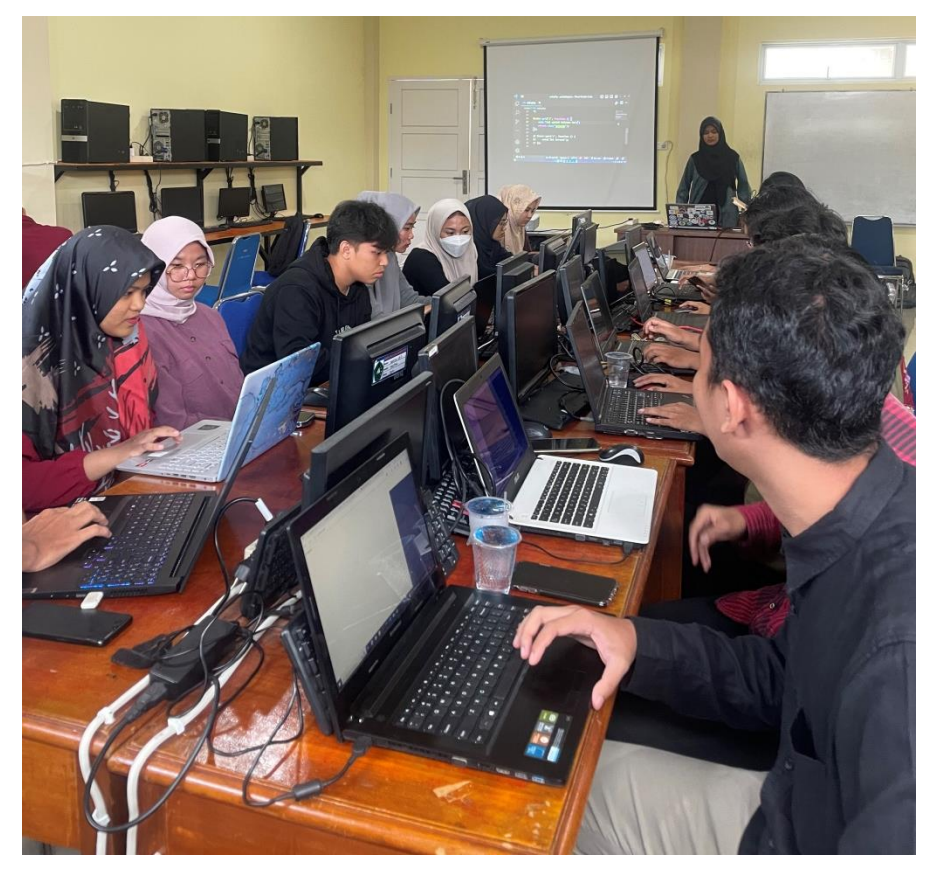

Gambar 3.7 Workshop Pengenalan *Laravel* Di Universitas Lancang Kuning

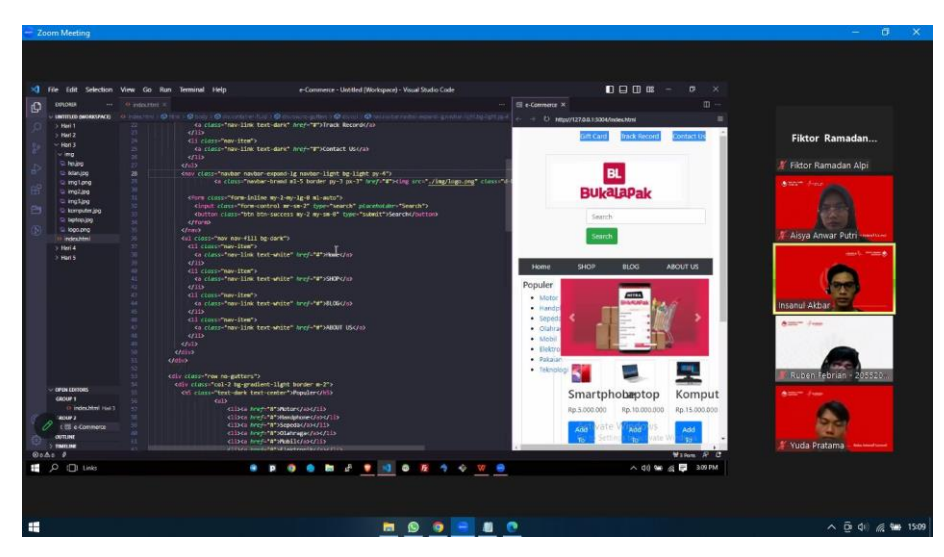

Gambar 3.8 Evaluasi Mingguan Tugas

# <span id="page-25-0"></span>**3.2. Target Yang Diharapkan**

Adapun target yang di harapkan setelah melaksanakan kerja praktek di PT Garuda Cyber Indonesia di harapkan dapat tercapai melalui kerja praktek, sebagai berikut :

- 1. Dapat memahami sikap profesionalitas dalam kerja sama tim.
- 2. Menambah wawasan di dunia kerja dan mampu belajar bagaimana etika yang baik di dunia kerja.
- 3. Mengetahui bagaimana bertanggung jawab dalam setiap tugas dan job yang diberikan serta disiplin terhadap waktu.
- 4. Memahami setiap tugas dan project yang telah diberikan, seperti memahami lebih detail tentang pemograman berbasis website dengan menggunakan *framework Laravel*.

# <span id="page-25-1"></span>**3.3. Perangkat Lunak yang Digunakan**

Adapun perangkat yang digunakan selama melaksanakan kerja praktek di PT. Garuda Cyber Indonesia, sebagai berikut :

<span id="page-25-2"></span>1. *Visual Studio Code*

*Visual Studio Code* merupakan sebuah perangkat lunak yang digunakan untuk menulis *source code*. *Editor* ini digunakan untuk membuat *project* yang dikerjakan pada saat kerja praktek.

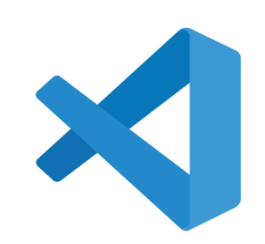

Gambar 3.9 *Visual Studio Code*

# <span id="page-26-0"></span>2. *Wamp Server*

*WampServer* adalah lingkungan pengembangan *web* yang populer yang memungkinkan pengguna untuk membuat dan mengelola *server web* lokal di komputer. WampServer adalah singkatan dari "Windows, Apache, MySQL, PHP", yang mengacu pada komponen utama yang disertakan dalam paket ini.

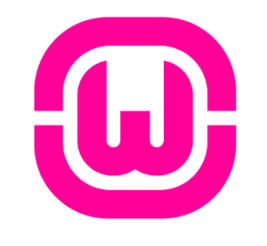

Gambar 3.10 *Wamp Server*

# <span id="page-26-1"></span>3. *Heidi SQL*

*HeidiSQL* adalah sebuah perangkat lunak yang digunakan untuk mengelola dan mengelola basis data MySQL, MariaDB, PostgreSQL, dan Microsoft SQL Server. Dengan HeidiSQL, Anda dapat terhubung ke server database, membuat, mengedit, menghapus, dan mengelola tabel dan data, serta menjalankan perintah SQL.

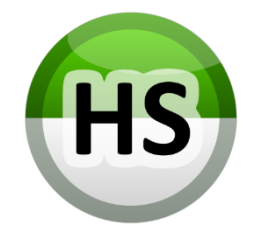

Gambar 3.11 Heidi SQL

### <span id="page-27-0"></span>4. *Brave Browser*

*Brave Browser* adalah peramban web yang dikembangkan dengan fokus pada privasi, keamanan, dan kecepatan. Dibuat oleh perusahaan Brave Software, Brave Browser memiliki beberapa fitur yang membedakannya dari peramban web lainnya.

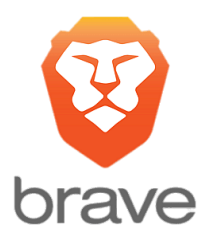

Gambar 3.12 Brave Browser

# 5. *Figma*

*Figma* adalah editor grafis vektor dan alat *prototyping* dengan berbasis web serta fitur *offline* tambahan yang diaktifkan oleh aplikasi desktop untuk *Mac OS* dan *Windows.*

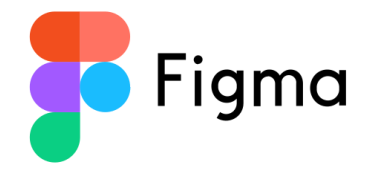

Gambar 3.13 Brave Browser

### **3.4. Data-Data Yang Diperlukan**

Data-data yang diperlukan dalam pembuatan desain UI Toko Karcis adalah berupa kumpulan kompetitor yang serupa seperti go-tix.id atau loket.com. menganalisis kelebihan dan kekurangan dari kedua kompetitor tersebut dan membandingkan dengan *project* yang akan dibuat ialah Toko Karcis

# $G$ **Looking for exciting activities?** Just type it down!  $Q$  What would you like to do? **DISKON Teror santet** Malam Jumat Kliwon<br>Siap bikin merinding! Q **GOTIXP** PRIMPAN **SERBUTIKET MAU NONTON**

Gambar 3.14 gotix

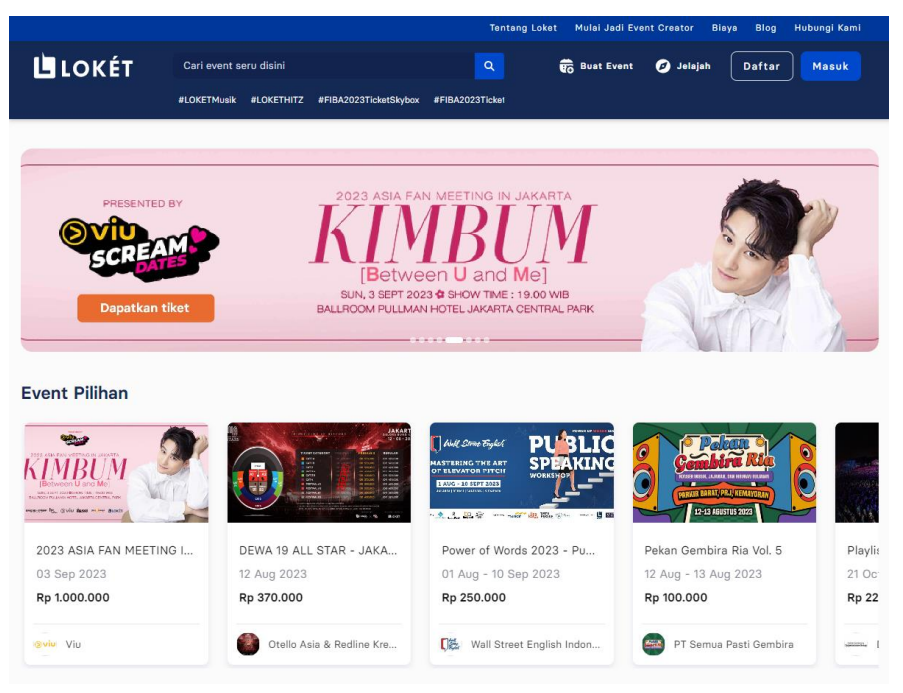

Gambar 3.15 Loket.com

# **3.5. Kendala Yang Dihadapi Pada Saat Kegiatan Kerja Praktek**

Adapun kendala di hadapi pada saat pelaksaan kerja praktek ini antara lain:

- 1. Dalam melakukan penambahan *package* terbaru pada *lavarel* sering terjadi *bug* atau *error* pada web server local yang mana perbedaan versi PHP antara project dan API.
- 2. Sering terjadinya *bug* berupa *mysql shutdown* pada saat *database local* yang mana harus mengulang *import* lagi *file sql* nya.

#### **BAB IV**

### <span id="page-29-0"></span>**PENGEMBANGAN WEBSITE TOKO KARCIS**

#### <span id="page-29-3"></span><span id="page-29-2"></span><span id="page-29-1"></span>**4.1. Metodologi**

### **4.1.1.Prosedur Pengembangan Website Toko Karcis**

Pembuatan website ini menggunakan metode *prototype*. Metode *prototype* merupakan salah satu metode yang ada pada model SDLC (Software Development Life Cycle). Metode ini digunakan untuk menyelesaikan beberapa permasalahan pada saat membangun aplikasi yang akan di butuhkan oleh pengguna berdasarkan masalah yang ada. Metode *prototype* ini juga menyediakan alur perangkat lunak secara sequensial atau terurut.

Adapun tahapan yang digunakan dalam pengembangan website Toko Karcis ini adalah sebagai berikut :

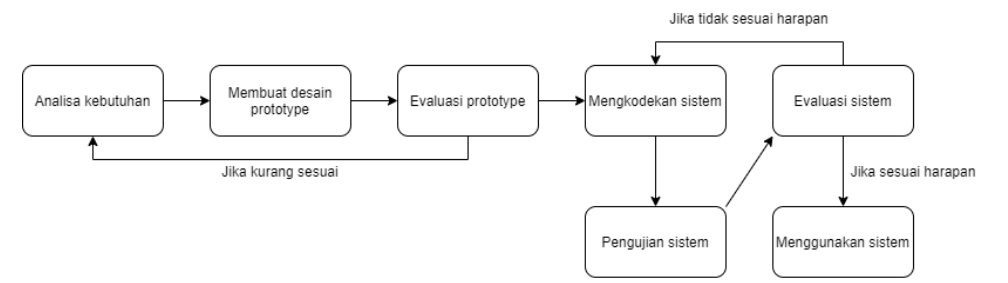

Gambar 4.1 Metode Prototype

<span id="page-29-4"></span>Tahap pengembangan perangkat lunak menggunakan metode *prototype* yang telah dilakukan oleh penulis adalah sebagai berikut:

1. Identifikasi Kebutuhan: Pada tahap awal, penulis melakukan analisa untuk mengidentifikasi kebutuhan perangkat lunak toko karcis dan sistem toko karcis yang akan dibuat. Fokus diberikan pada pemahaman yang komprehensif terhadap kebutuhan toko karcis.

- 2. Perancangan *Prototype*: Penulis membuat rancangan yang menitikberatkan pada alur kerja program dari sudut pandang pengguna. *Prototype* ini bertujuan untuk memberikan gambaran visual mengenai bagaimana sistem akan berjalan.
- 3. Penilaian *Prototype*: *Prototype* yang dibuat kemudian dievaluasi dengan memastikan model tersebut sesuai dengan kebutuhan.
- 4. Implementasi Kode Sistem: Setelah *prototype* dinyatakan memenuhi persyaratan, kemudian rancangan tersebut dilakukan pengkodean program yang sesuai dengan kebutuhan.
- 5. Uji Sistem: Setelah perangkat lunak selesai dikodekan, tahap pengujian dilakukan. Pengujian ini menggunakan *Black Box Testing* untuk memastikan kualitas dan keandalan sistem.
- 6. Penilaian Lanjutan: Pengguna sistem akan melakukan evaluasi lanjutan terhadap perangkat lunak. Pertimbangan apakah perangkat lunak telah memenuhi harapan atau tidak dilakukan dalam tahap ini. Jika diperlukan, penyesuaian dan perbaikan akan dilakukan.
- 7. Penggunaan Sistem: Setelah perangkat lunak melewati tahap pengujian dan evaluasi secara keseluruhan, perangkat lunak siap untuk digunakan oleh pengguna. Sistem yang telah diuji dan dioptimalkan siap memberikan nilai tambah.

Tahapan-tahapan ini mencakup proses pengembangan perangkat lunak menggunakan metode prototype yang telah dilakukan oleh penulis. Setiap tahap memainkan peran penting dalam memastikan bahwa Toko Karcis memenuhi kebutuhan dan standar yang diharapkan.

#### **4.1.2.Metodologi Pengumpulan Data**

Dalam pembuatan *website* ini dibutuhkan teknik yang akan digunakan dalam melakukan pengumpulan data yaitu dengan cara melakukan survey terhadap *website* yang serupa atau kompetitor dari Toko Karcis untuk mengetahui kekurangan *website* Toko Karcis sebagai *website* penyedia karcis.

# <span id="page-31-0"></span>**4.1.3.Proses Perancangan**

Setelah melakukan pengumpulan data survey penulis melakukan proses perancangan membuat fitur tag dan fitur promo. Berikut rancangan flowchart fitur tag dan promo

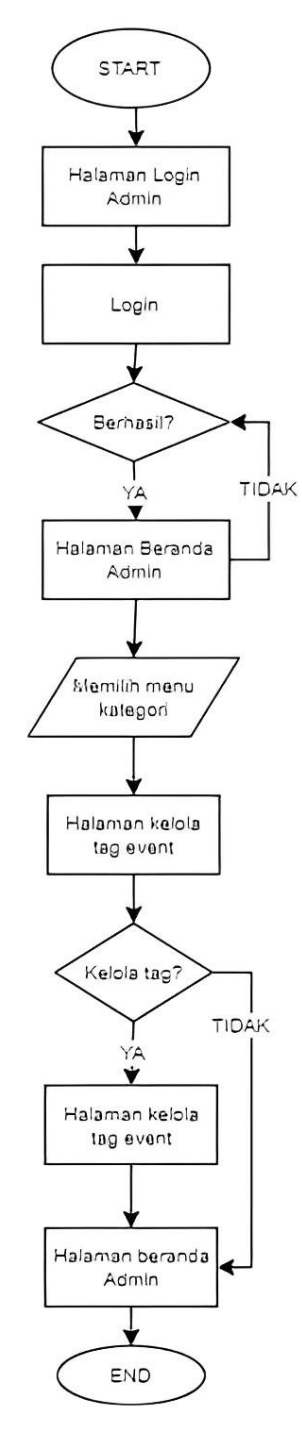

Gambar 4.2 Flowchart Tag

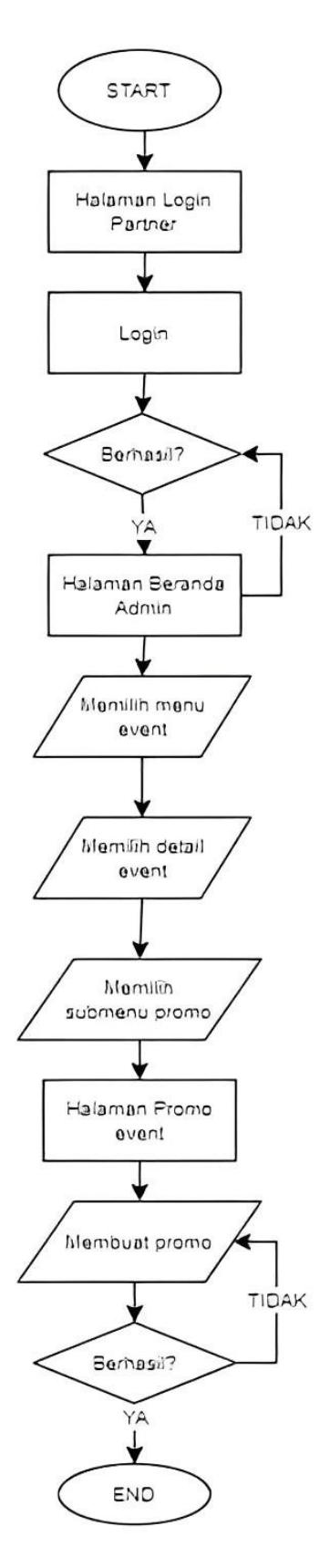

Gambar 4.3 Flowchart Promo

# <span id="page-33-0"></span>**4.1.4.Tahapan dan Jadwal Pelaksanaan**

Adapun jadwal pelaksanaan yang dilakukan selama pengembangan website TokoKarcis ini dapat dilihat dari tabel berikut :

| $\overline{No}$ | Uraian                         | <b>Bulan</b> |   |   |                |   |                |   |                |   |                |     |                |   |                |      |                |  |                |   |                |
|-----------------|--------------------------------|--------------|---|---|----------------|---|----------------|---|----------------|---|----------------|-----|----------------|---|----------------|------|----------------|--|----------------|---|----------------|
|                 | Kegiatan                       | Februari     |   |   | Maret          |   |                |   | April          |   |                | Mei |                |   |                | Juni |                |  |                |   |                |
|                 |                                |              | 2 | 3 | $\overline{4}$ | 1 | $\overline{2}$ | 3 | $\overline{4}$ | 1 | $\overline{c}$ | 3   | $\overline{4}$ | 1 | $\overline{2}$ | 3    | $\overline{4}$ |  | $\overline{2}$ | 3 | $\overline{4}$ |
| 1               | Analisa<br>Kebutuhan           |              |   |   |                |   |                |   |                |   |                |     |                |   |                |      |                |  |                |   |                |
| 2               | Membuat<br>desain<br>prototype |              |   |   |                |   |                |   |                |   |                |     |                |   |                |      |                |  |                |   |                |
| 3               | Evaluasi<br>Prototype          |              |   |   |                |   |                |   |                |   |                |     |                |   |                |      |                |  |                |   |                |
| $\overline{4}$  | Mengkode<br>sistem             |              |   |   |                |   |                |   |                |   |                |     |                |   |                |      |                |  |                |   |                |
| 5               | Pengujian<br>sistem            |              |   |   |                |   |                |   |                |   |                |     |                |   |                |      |                |  |                |   |                |
| 6               | Evaluasi<br>sistem             |              |   |   |                |   |                |   |                |   |                |     |                |   |                |      |                |  |                |   |                |
| $\tau$          | Penggunaan<br>sistem           |              |   |   |                |   |                |   |                |   |                |     |                |   |                |      |                |  |                |   |                |

<span id="page-33-3"></span>Tabel 4.1 Tahapan dan Jadwal

# <span id="page-33-2"></span><span id="page-33-1"></span>**4.2. Perancangan dan Implementasi**

# **4.2.1.Analisis Data**

Tahap analisis data merupakan tahapan yang bertujuan untuk menentukan data apa saja yang diperlukan untuk pembuatan sistem, berikut data yang dibutuhkan yaitu :

1. Analisis Tag Event

Setiap event diwajibkan mengisi tag agar dapat menampilkan rekomendasi event yang serupa dengan tag yang dipilih.

2. Analisis Promo

Promo dapat dilakukan ketika pembeli memasukkan kode promo pada tiket event yang sedang berlangsung. Jika kode promo sudah tidak berlaku maka akan menampilkan peringatan berupa kode promo sudah kadaluarsa atau tidak valid.

### <span id="page-34-0"></span>**4.2.2.Rancangan Sistem**

Tahap ini merupakan tahapan yang nantinya akan dibangun dan menggambarkan secara rinci bagaimana sistem akan berjalan.

1. Tampilan Tag pada admin

```
function index()
    {
        $model = $this ->header()->body()->action('tag','show-
parent')->run();
        return view($this->folder.'tag/index',[
            'model'=>$model['data'],
        ]);
    }
    function create(Request $req)
    {
        $input=['Tag'=>$req->input('nama'),'Status'=>$req-
>input('status')];
        $rules=['Tag'=>'required','Status'=>'required'];
        $v=Validator::make($input,$rules);
        if(!$v->fails())$insert=$this->header()-
>body(['name'=>$input['Tag'],'status'=>$input['Status']])-
>action('tag','insert')->run();
            if($insert['status']==true){
                return redirect($this->prefix.'/kategori/tag')-
>with('true','Kategori tag berhasil ditambah');
            }else{
                return redirect($this->prefix.'/kategori/tag')-
>with('false','Kategori tag gagal ditambah');
            }
        }else{
            return redirect($this->prefix.'/kategori/tag')-
>withInput()->withErrors($v);
        }
    }
```
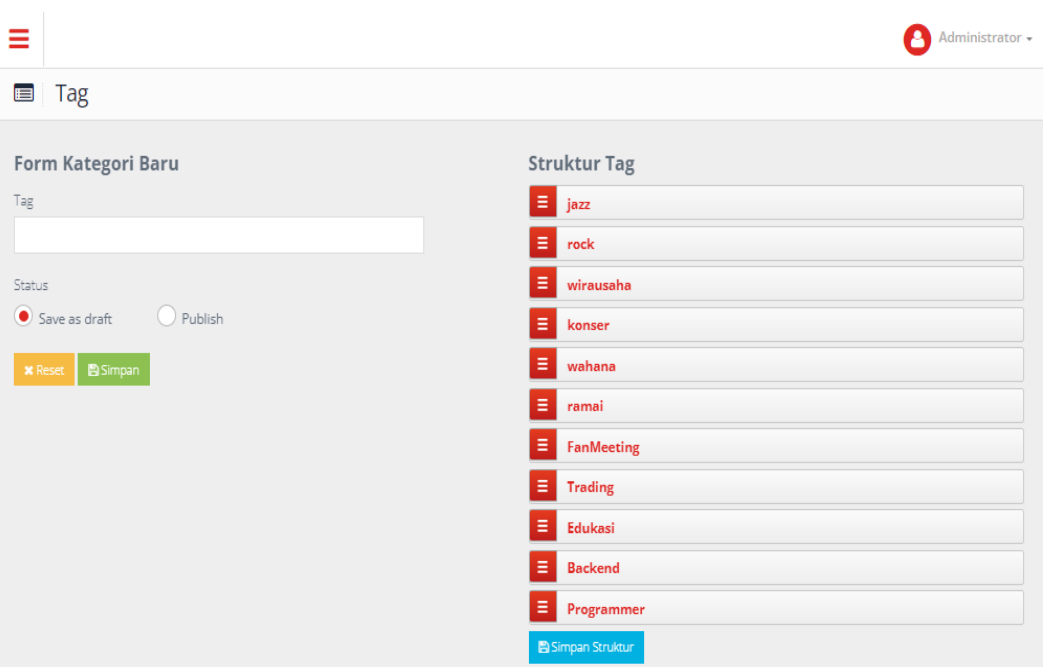

Gambar 4.4 Tampilan Tag Pada Admin

Pada tampilan admin terdapat fitur baru yang ditambahkan yaitu tag yang mana tag ini dapat di pakai oleh partner untuk menambahkan rekomendasi event ketika partner menambahkan event.
2. Tampilan promo pada partner

```
function create(Request $request, $id = null){
        if ($request->isMethod('post')) {
            $input = $request->input($this->fName)$;$valid = Validator::make($input, [
                     'p_nama_promo' => 'required',
                ]);
            if ($valid->fails()) {
                return redirect($this->getRedirect() . '/tambah')-
>withErrors($valid)->withInput();
            }
            foreach ($request->tiket as $item) {
                $result = $this - \text{sheader}()->body([
                     't_id' => $id,'td_id' => $item,
                     'p_nama_promo'=> $input['p_nama_promo'],
                     'p_kode' => $input['p_kode'],
                     'p_min_transaksi' => 
$input['p_min_transaksi'],
                     'p_diskon' => $input['p_diskon'],
                     'p_kuota' => $input['p_kuota'],
                     'p_periode_awal' => $input['p_periode_awal'],
                     'p_periode_akhir' => 
$input['p_periode_akhir'],
                    ])
                    ->runPost();
            }
            return redirect($this->getRedirect('tiket-
event/detail/' . $id))->with($result);
        }
        $tiket_promo = (new ApiV2Controller)->setApiUrl('promo')
        ->header()
        ->body()
        ->runGet([
            'getAll' \Rightarrow true,'whereands' => 't_id',
            'gands' => $id
        ]);
        foreach ($tiket_promo['results'] as $tp) {
            $tp = $tp['td_id'];}
        $tiket = (new ApiV2Controller)->setApiUrl('ticket-detail')
```

```
->header()
        ->body()
        ->runGet([
            'getAll' => true,
            'whereands' => 't_id',
            'qands' => $id
        ]);
       return view($this->view('create'),['tiket' => 
$tiket['results']]);
    }
```

```
Detail Karcis Event
```

|                                                                 |                                   |                              | Smile With Kim Mingue                                                                                                    |                                                                                                    |  |
|-----------------------------------------------------------------|-----------------------------------|------------------------------|----------------------------------------------------------------------------------------------------|----------------------------------------------------------------------------------------------------|--|
| <b>SMILE</b><br>With<br>im Mingue                               |                                   | kedatangannya.               | Setalah sukses menggelar fan meeting di negara Asia Tenggara lainnya, yaitu Thailand dan Filipina, akhirnya<br>Kim Mingue mengunjungi Indonesia dan siap bertemu dengan penggemar yang sudah lama menanti |                                                                                                    |  |
| FANMEET IN JAKARTA<br><b>THE R. P. LEWIS CO., LANSING MICH.</b> |                                   | dengan fans secara langsung. |                                                                                                    | Dalam fan meeting yang bertajuk "Smile With Kim Mingue" ini, aktor yang terkenal dengan dramanya yang<br>berjudul "Business Proposal" dan "Heavenly Idol" ini, akan berbagi berbagai cerita dan tentunya berinteraksi |  |
| THE KASABLANKA HAL                                              |                                   |                              | Seluruh pemegang tiket dapat mengikuti goodbye session bersama Kim Mingue.                                                                                                    |                                                                                                    |  |
|                                                                 |                                   |                              | Tiket fan meeting tersedia di TokoKarcis.com. Sampai jumpa 17 Juni 2023!                                                                                                    |                                                                                                    |  |
| Promo<br>Karcis                                                 |                                   |                              |                                                                                                    | RINCIAN EVENT                                                                                                    |  |
|                                                                 |                                   |                              |                                                                                                    |                                                                                                    |  |
| <b>PROMO</b>                                                    |                                   |                              |                                                                                                    | ORGANIZER EVENT                                                                                                    |  |
|                                                                 |                                   |                              |                                                                                                    | <b>Heavenly Idol</b>                                                                                                    |  |
| bronce                                                          |                                   |                              | <b>C</b> Edit<br><b>音 Hapus</b>                                                                                                    | KOTA EVENT<br>Jakarta, Indonesia                                                                                                    |  |
|                                                                 |                                   | Min Transasksi               | 100000                                                                                                    | <b>ALAMAT EVENT</b>                                                                                                    |  |
| <b>Tipe Promo</b><br>lenis Tiket                                | Bebas                             |                              |                                                                                                    |                                                                                                    |  |
|                                                                 |                                   |                              |                                                                                                    | Kota Kasablanka Lt. 3, Jl. Casablanca Raya kav.                                                                                                    |  |
|                                                                 | <b>BRONZE A</b><br>(Normal Price) | Diskon                       | 10%                                                                                                    | 88. RT.3/RW.14. Menteng Dalam. Kec. Tebet. Kota                                                                                                    |  |
| Kode Promo                                                      | 1234                              | Promo Berlaku Dari           | Kamis, 29 Juni 2023   00:00                                                                                                    | Jakarta Selatan, Daerah Khusus Ibukota Jakarta<br>12870                                                                                                    |  |
|                                                                 |                                   | Promo Berlaku Sampai         | Jumat, 30 Juni 2023   00:00                                                                                                    | TAG                                                                                                    |  |
| Jml Minimum<br>Pembelian Tiket                                  | 3                                 |                              |                                                                                                    | FanMeeting                                                                                                    |  |
|                                                                 |                                   |                              |                                                                                                    | <b>STATUS JUAL</b>                                                                                                    |  |
|                                                                 |                                   |                              | 音 Hapus<br><b>CZEdit</b>                                                                                                    | Aktif<br>TANGGAL EVENT                                                                                                    |  |
| <b>Tipe Promo</b>                                               | Bebas                             | Min Transasksi               | 100000                                                                                                    | Sabtu, 17 Juni 2023   23:07<br>sd                                                                                                    |  |
| silver<br>Jenis Tiket                                           | SILVER A (Normal                  | Diskon                       | 10%                                                                                                    | Sabtu, 17 Juni 2023   23:08<br>TANGGAL JUAL TIKET                                                                                                    |  |
|                                                                 | Price)                            | Promo Berlaku Dari           | Rabu, 21 Juni 2023   00:00                                                                                                    | Senin, 29 Mei 2023   23:07                                                                                                    |  |
| Kode Promo<br>Jml Minimum                                       | 1111<br>3                         | Promo Berlaku Sampai         | Kamis, 22 Juni 2023   00:00                                                                                                    | s/d<br>Minggu, 18 Juni 2023   23:08                                                                                                    |  |

Gambar 4.5 Tampilan Promo Pada Partner

Pada tampilan *partner* terdapat fitur baru ditambahkan yaitu promo yang mana promo ini dapat di pakai oleh partner untuk menambahkan promo pada tiket tertentu.

### **4.2.3.Implementasi Sistem**

Implementasi Sistem Merupakan suatu tahapan yang mengimplementasikan website yang telah dirancang. Implementasi ini dilakukan dengan menjalankan website secara *local*. Tampilan pengembangan dari sistem ini sendiri ialah tampilan fitur tag pada admin dan fitur promo. Fitur yang dikembang ini dapat membantu pengguna dalam menemukan event yang sama dengan event yang telah dipilih dan terdapat fitur promo pada tiket tertentu ketika pengguna memasukkan kode promo pada salah satu tiket yang sedang promo. Berikut ini hasil dari implementasi website adalah sebagai berikut :

1. Tampilan halaman pembelian tiket menggunakan kode promo

```
function pesan()
    {
        $karcis = request()->input('karcis');
        $bank = request() - > input('bank');$metode = request()->input('metode');
        $promo = request()->input('promo');
        $result = (new ApiV2Controller)->setApiUrl('ticket-
buyer/fKarcisPesan')
            ->header()
            ->body([
                'karcis' => $karcis,
                'metode' => $metode,
                'bank' => $bank,
                'buyer' => session('buyer')['id'],
                'promo' => $promo
            ])->runPost();
        if ($result['error']) {
            return $result;
        }
        $tBank = (new ApiV2Controller)->setApiUrl('bank')
            ->header()
            ->body()
            ->runGet([
                'getOne' => true,
```

```
'whereands' => 'bank kode',
                'qands' => $bank
            ]);
        if ($result['totalBayar'] > 0 && $metode == 'bank') {
            $kode = substr($result['totalBayar'], -3);
            $jumlah = substr($result['totalBayar'], 0, -3);$input ='email' => session('buyer')['email'],
                'nama' => session('buyer')['nama'],
                'kode' => $result['kodeBayar'],
                'jumlah' => $jumlah,
                'bank' => $tBank,
            ];
            $input = array merge({$input, $result)};try {
                Mail::send('frontend.email.beli', $input, function
($m) use ($input) {
                    $m->from('admin@tokokarcis.com', 'Admin 
TokoKarcis.com');
                    $m->to($input['email'], $input['nama'])
                         ->subject('Tagihan Pembayaran Pemesanan 
Tiket TokoKarcis.com');
                });
            } catch (\Exception $e) {
            }
        }
        if ($result['totalBayar'] > \theta && $metode == 'saldo' ||
$result['totalBayar'] == 0) {
            unset($karcis);
            $karcis = (new ApiV2Controller)->setApiUrl('ticket-
buyer-satuan')
                ->header()
                ->body()
                ->runGet([
                     'getAll' \Rightarrow true,'alias' => 'tbs','joins' => 'ticket_buyer_detail AS 
tbd,ticket_buyer AS tby,ticket_detail AS td,ticket_event AS 
te,user AS buyer,user_buyer AS ub',
                     'joins_on' => 
'tbd.tbd_id,tby.tby_id,td.td_id,te.t_id,buyer.user_id,ub.user_id',
                     'joins to' =>
'tbs.tbd_id,tbd.tby_id,tbd.td_id,td.t_id,tby.user_id,tby.user_id',
                    'joins_type' =>
```

```
'inner,inner,inner,inner,inner,left',
                    'whereands' => 'tby.tby_id',
                     'qands' => $result['idBayar'],
                ]);
            foreach ($karcis['results'] as $key => $value) {
                $data = $value;
                $data['nopesanan'] = $result['kodePesanan'];
                $pdf = \PDF::loadView('backend.pdf.karcis', $data, 
[], [
                    "format" => "A4-L", "orientation" => "L"
                ]);
                try {
                    $data['filepath'] = 
storage_path('app/karcis/Karcis ' . $data['tbs_kode_tiket'] . 
'.pdf');
                    $files[] = $data['filepath'];
                    $pdf->save($data['filepath']);
                } catch (\Exception $e) {
                }
            }
            try {
                Mail::send('backend.email.karcis', $data, function
($m) use ($data, $files) {
                    $m->from('admin@tokokarcis.com', 'Admin 
TokoKarcis.com');
                    $m->to($data['email'], $data['user_name'])
                        ->subject('Pesanan Karcis di 
TokoKarcis.com');
                    foreach ($files as $key => $value) {
                        $m->attach($value);
                    }
                });
                foreach ($files as $key => $value) {
                    @unlink($value);
                }
            } catch (\Exception $e) {
            }
        }
        return $result;
    }
    function kodepromo()
    {
        $today = date('Y-m-d');$promo = (new ApiV2Controller)->setApiUrl('promo')
            ->header()
```

```
->body()
            ->runGet([
                'getAll' => true,
                'alias' => 'p','joins' => 'ticket_detail AS td,ticket_event AS 
te,country_city AS cc',
                'joins_on' => 'p.td_id,te.t_id,cc.cc_id',
                'joins_to' => 'td.td_id,td.t_id,te.cc_id',
                'joins_type' => 'inner,left,left',
                'whereandss' => 'p.p_periode_akhir',
            ]);
        return $promo;
    }
```
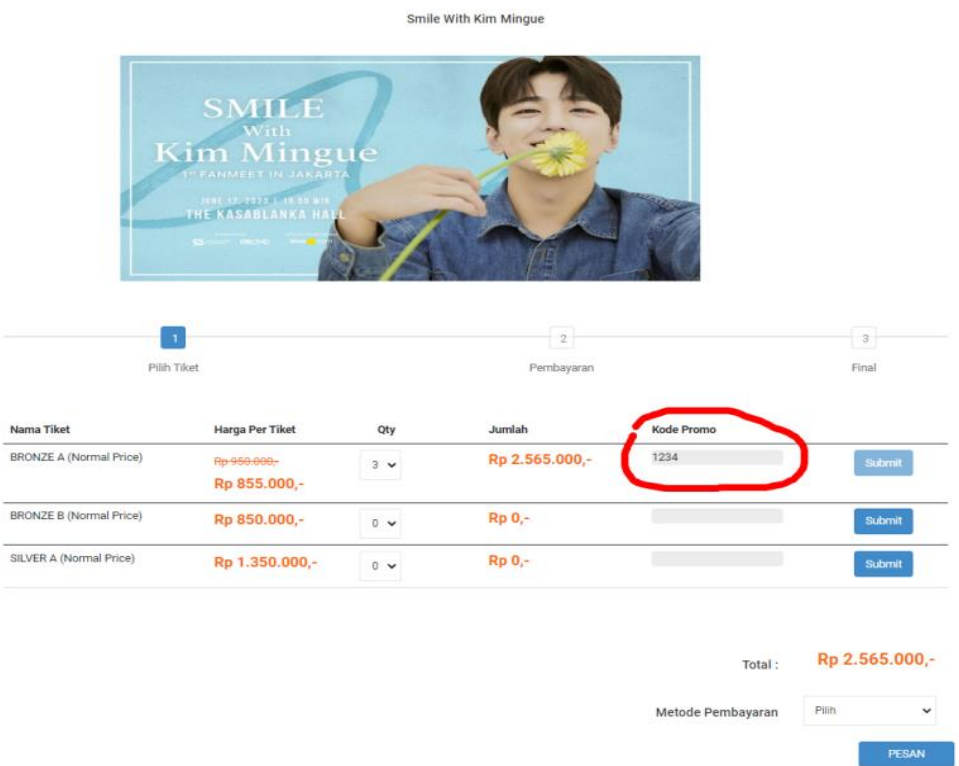

Gambar 4.6 Tampilan Pembelian Menggunakan Kode Promo

Pada tampilan diatas adalah tampilan ketika pembeli menginputkan kode promo pada salah satu tiket yang sedang promo. Ketika pembeli menginputkan kode promo dan menekan *submit* maka akan menampilkan harga asli yang tercoret dan menampilkan harga setelah di promo.

### **4.2.4.Dampak Implementasi Sistem**

Dampak yang dihasilkan dari sistem ini dengan dikembangkannya website Toko Karcis, admin dapat mencantumkan tag untuk ditampilkan sebagai rekomendasi *event* pada tampilan pembeli dan partner dapat melakukan promo pada tiket *event* tertentu sebagai daya tarik untuk pembeli. Pembeli yang melakukan transaksi pada *event* yang sedang promo dapat memasukkan kode promo untuk mendapatkan potongan harga tiket pada *event* tersebut.

# **BAB V PENUTUP**

### **5.1. Kesimpulan**

Aplikasi Toko Karcis berbasis web yang telah dikembangkan dapat membantu pembeli untuk menemukan rekomendasi event yang sesuai dengan tag pada event yang dipilih oleh pembeli dan dapat melakukan pembelian tiket event yang sedang promo dengan memasukkan kode unik promo untuk mendapatkan potongan harga dari tiket event tertentu.

### **5.2. Saran**

Adapun saran yang akan disampaikan terkait pengembangan aplikasi yaitu menyederhanakan kode yang telah dibuat dan mempercantik tampilan UI. Kemudian selama melaksanakan kerja praktek lebih mempersiapkan diri dengan lebih baik dalam belajar di perkuliahan kampus. Untuk mahasiswa yang nantinya akan melaksanakan kerja praktek disarankan untuk sering bertanya jika ada suatu hal yang kurang dipahami dan mempunyai tanggung jawab atas pekerjaan yang telah di berikan.

### **DAFTAR PUSTAKA**

- Politeknik Negeri Bengkalis. 2021. Buku Panduan Laporan Kerja Praktek (KP) Mahasiswa Politeknik Negeri Bengkalis.
- Pressman, Roger S. 2012. Rekayasa Perangkat Lunak-Buku Satu, Pendekatan Praktisi (Edisi 7). Yogyakarta: Andi.

# **SURAT KETERANGAN**

Yang bertanda tangan di bawah ini menerangkan bahwa:

Nama : Aisya Anwar Putri Tempat/Tgl. Lahir: Jambi / 15 November 2000 Alamat : Jl. P. Diponegoro, Gg. Sentul, Dumai Kota

Telah melakukan Kerja Praktek pada perusahaan kami, PT. Garuda Cyber Indonesia sejak tanggal 16 Februari 2023 sampai dengan 30 Juni 2023 sebagai tenaga Kerja Praktek (KP)

Selama bekerja di perusahaan kami, yang bersangkutan telah menunjukkan ketekunan dan kesungguhan bekerja dengan baik.

Surat keterangan ini diberikan untuk dipergunakan sebagaimana mestinya.

Demikian agar yang berkepentingan maklum.

Pekanbaru 26 Juni 2023

Yersi Aknovia, S.T Q.n. Bantuan, S.T. NIP. 100001

# **KEGIATAN HARIAN KERJA PRAKTEK (KP)**

### 16 Februari 2023

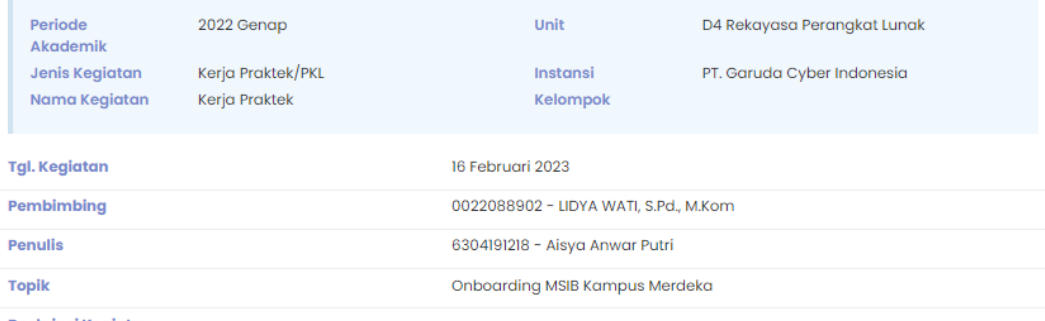

#### **Deskripsi Kegiatan**

Pada hari ini saya mengikuti On Boarding Nasional yang di selenggarakan oleh panitia MSIB kampus merdeka. Sebanyak 25.952 Mahasiswa yang diterima yang terbagi antaranya ada program Magang Bersertifikat dan Studi Independet Bersertifikat. Beberapa<br>narasumber yang diterima yang terbagi antaranya ada program Magang Bersertifikat dan Studi Indepe

#### **Pendukung**

Link

Lampiran KAMIS 16.jpg Hapus

### 17 Februari 2023

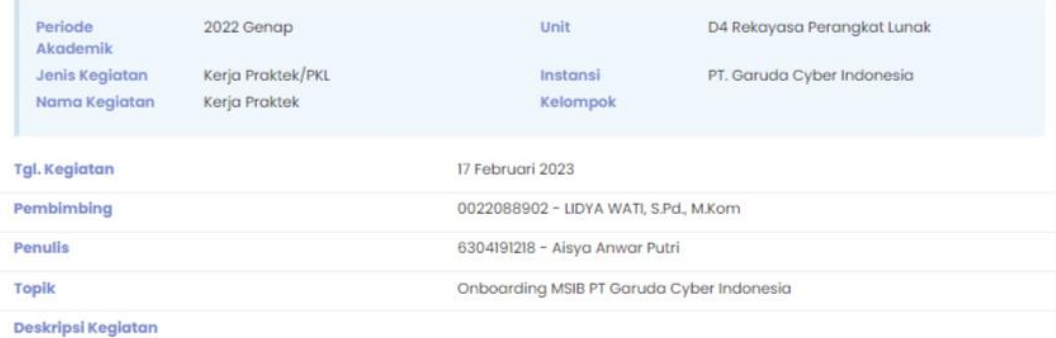

Mengikuti Onboarding dari PT Garuda Cyber Indonesia. Di onboarding ini mitra membahas profil perusahaan dan beberapa divisi- divisi yang ada di perusahaan. Menjelaskan visi dan misi mitra, memberikan gambaran mengenai proses kerja disana dan menjelaskan beberapa Jobdesk dari masing-masing divisi.

#### Pendukung

Link

Lampiran

JUMAT 17 FEB.jpg Hapus

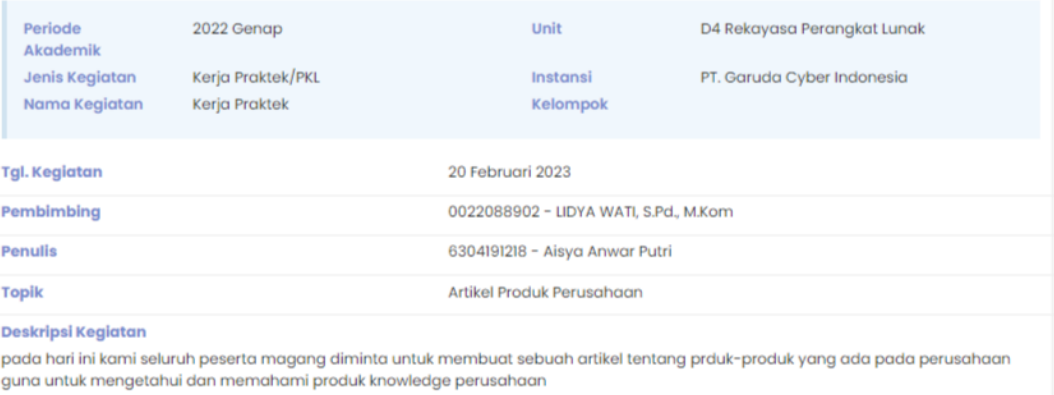

### Pendukung

Link Lampiran

SENIN 20 FEB.jpg Hapus

### 21 Februari 2023

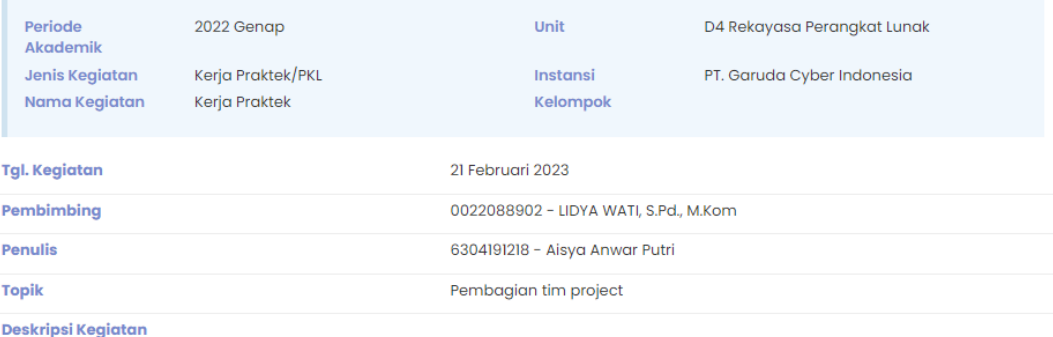

Perkenalan dengan mentor dan pembagian tim project yang tiap tim-nya terdiri dari 1 sistem analis dan 3 programmer serta meresearch<br>kompetitor dari aplikasi yang akan dikembangkan

#### **Pendukung**

Link

Lampiran

IMG\_5.jpg Hapus

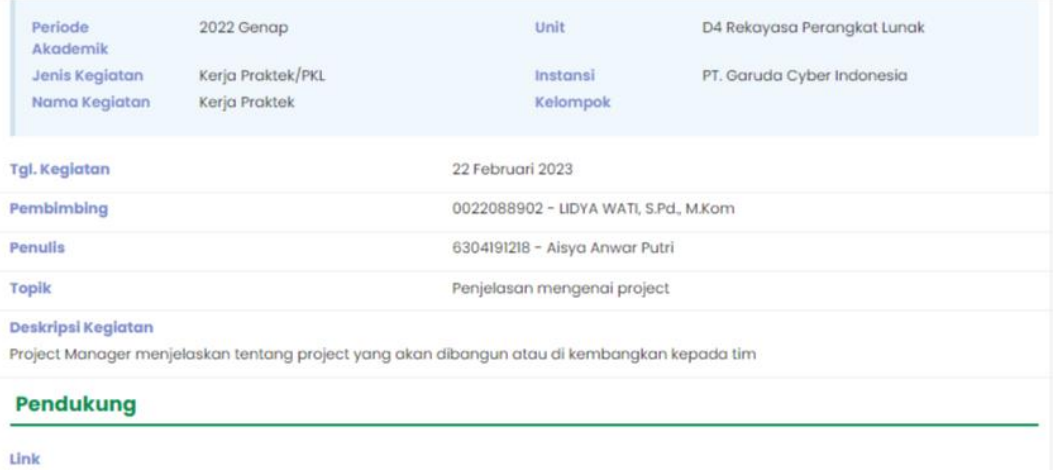

Lampiran

Robu 22 feb.jpg Hapus

### 23 Februari 2023

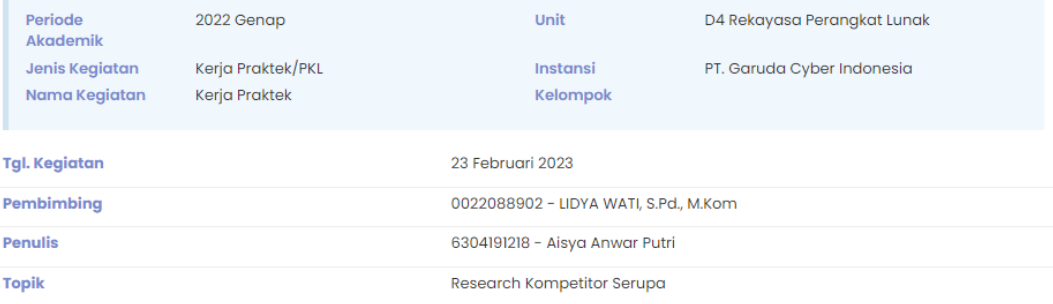

#### Deskripsi Kegiatan

melanjutkan research tentang aplikasi yang serupa yaitu Go-Tix yang merupakan situs penjualan tiket online yang dikelola oleh<br>perusahaan transportasi online Gojek. Go-Tix menyediakan berbagai macam acara, seperti konser, f pertunjukan teater, dan lain sebagainya dan Go-Tix juga memiliki tampilan yang menarik dan mudah digunakan. Selain itu, Go-Tix juga tersedia fitur-fitur seperti penilaian dan ulasan pengguna untuk membantu dalam memilih acara yang sesuai dengan kebutuhan pengguna.

#### **Pendukung**

#### Link

Lampiran

kompetitor.png.jpg Hapus

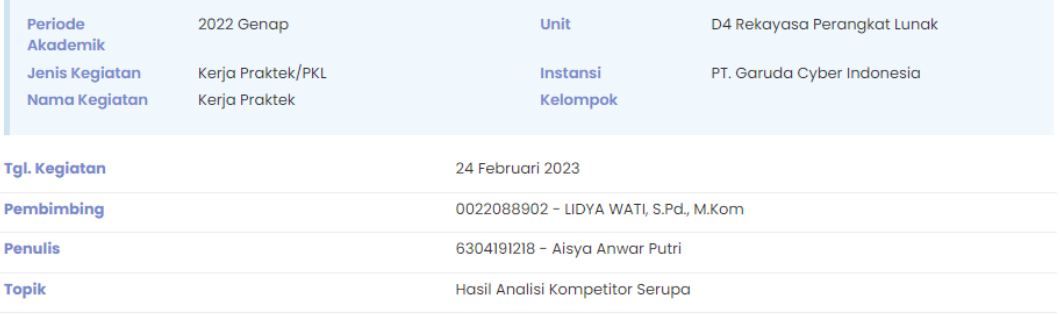

#### Deskripsi Kegiatan

.<br>menganalisis aplikasi yang telah jadi untuk mengetahui apa yang perlu dikembangkan lagi pada aplikasi tersebut hasil dari analisa nya<br>adalah menambahkan fitur kategori acara untuk memudahkan pengguna menemukan acara yang auan mentambahkan fungsi Daftar Keinginan atau Favorit bagi pengguna menunjukan ucur mengitupan acara menarik untuk ditonton<br>minatnya.Menambahkan fungsi Daftar Keinginan atau Favorit bagi pengguna yang ingin menyimpan acar minati.Menambahkan fitur rekomendasi transaksi berdasarkan riwayat pembelian atau minat pengguna.Menambahkan fitur diskon atau promosi untuk menarik pengguna agar membeli acara.

#### **Pendukung**

Link Lampiran

kompetitor.png.jpg Hapus

### 27 Februari 2023

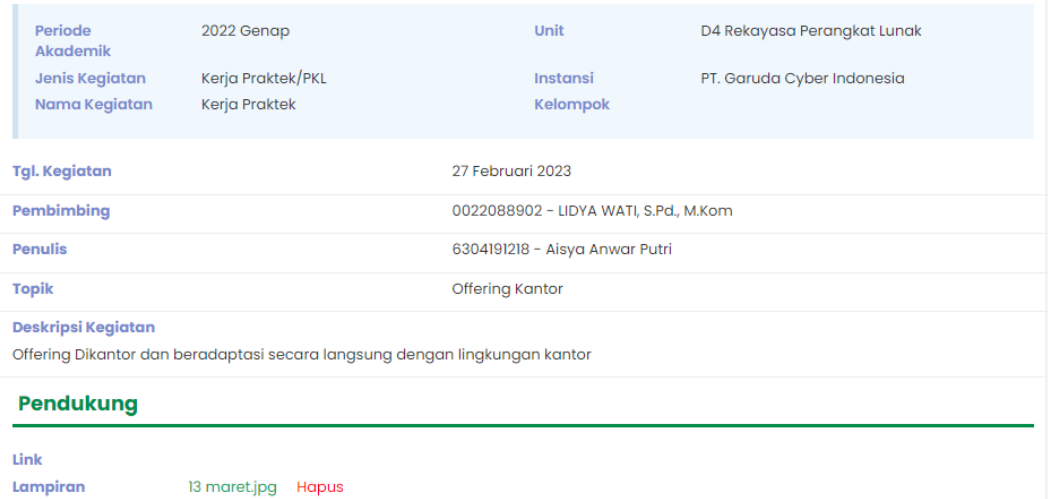

41

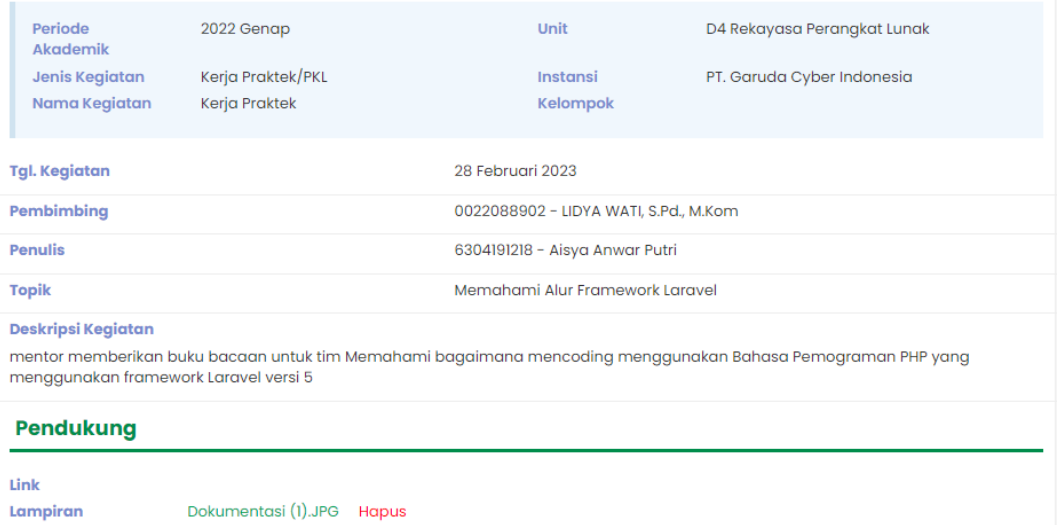

## 01 Maret 2023

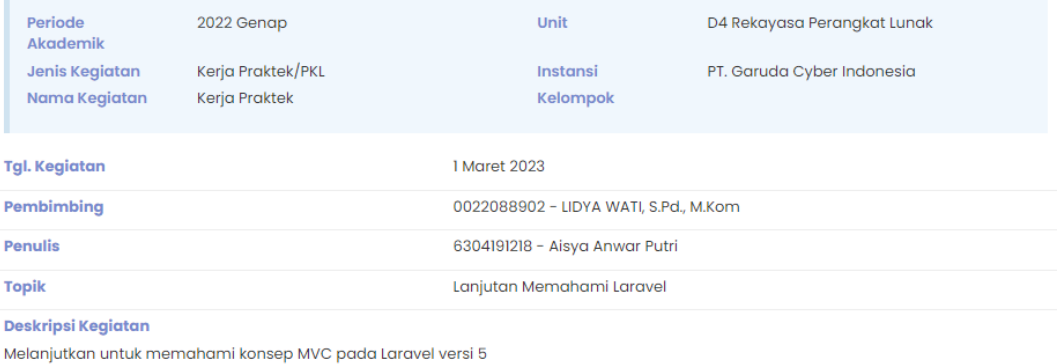

#### Pendukung

#### Link Lampiran

Dokumentasi (14).jpg Hapus

### 02 Maret 2023

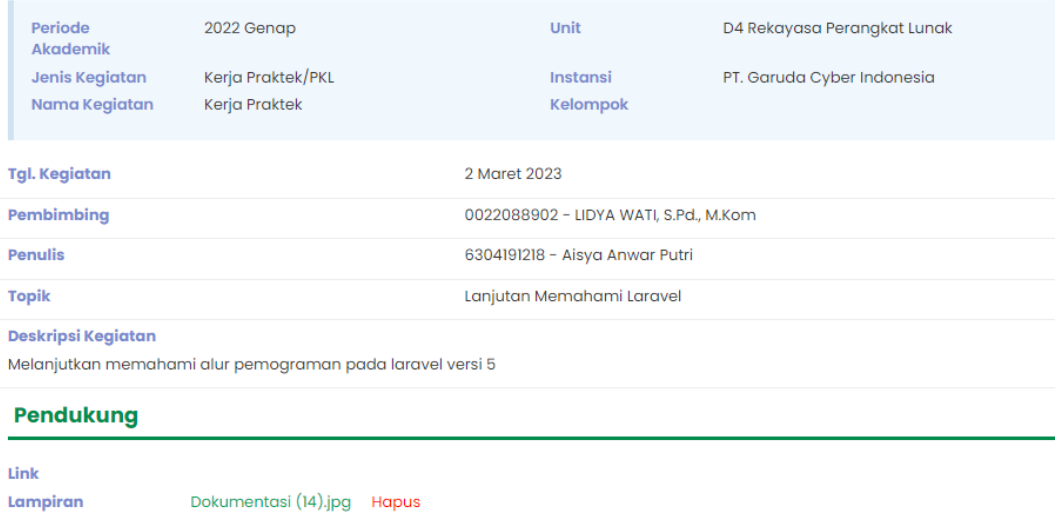

### 03 Maret 2023

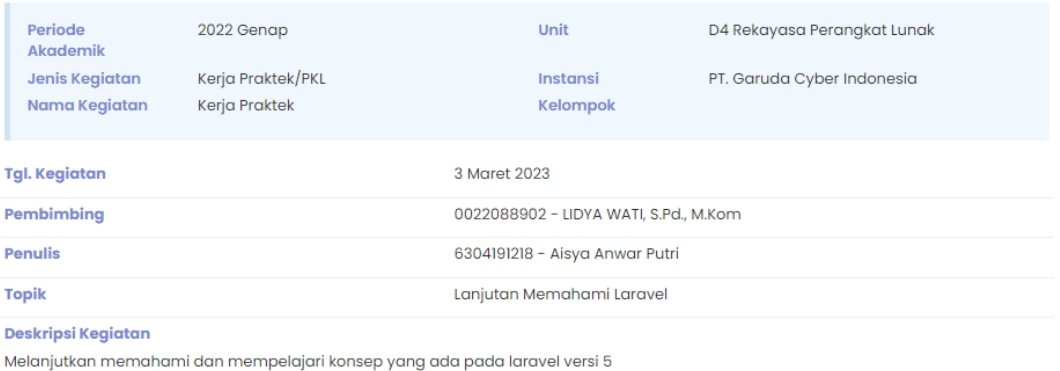

### Pendukung

#### Link Lampiran

Dokumentasi (7).jpeg Hapus

### 06 Maret 2023

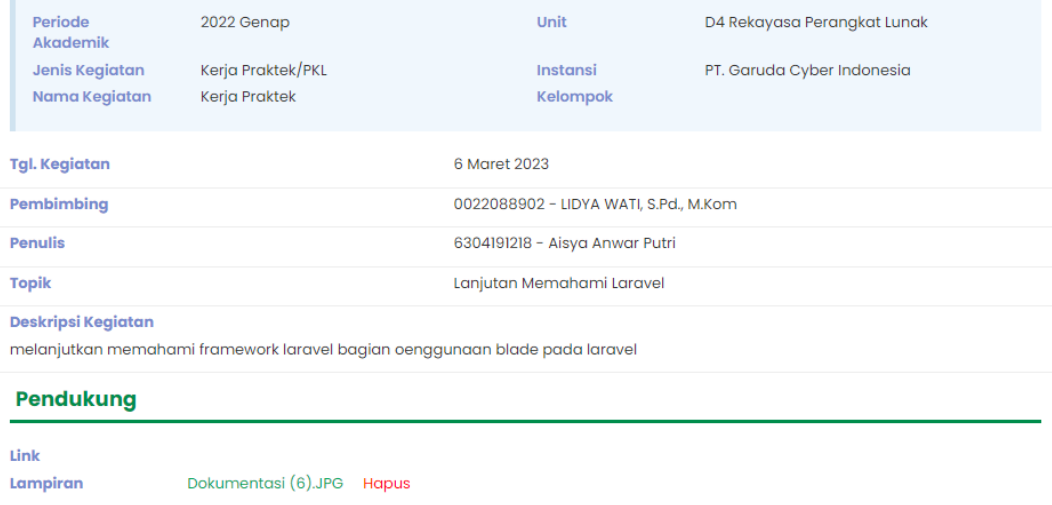

### 07 Maret 2023

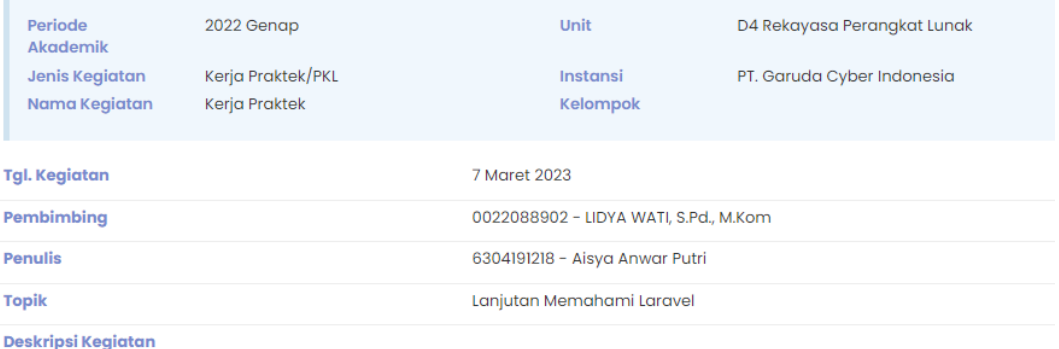

Melanjutkan mempelajari framework laravel pada bagian penggunaan route laravel 5

### Pendukung

#### Link Lampiran

Dokumentasi (8).JPG Hapus

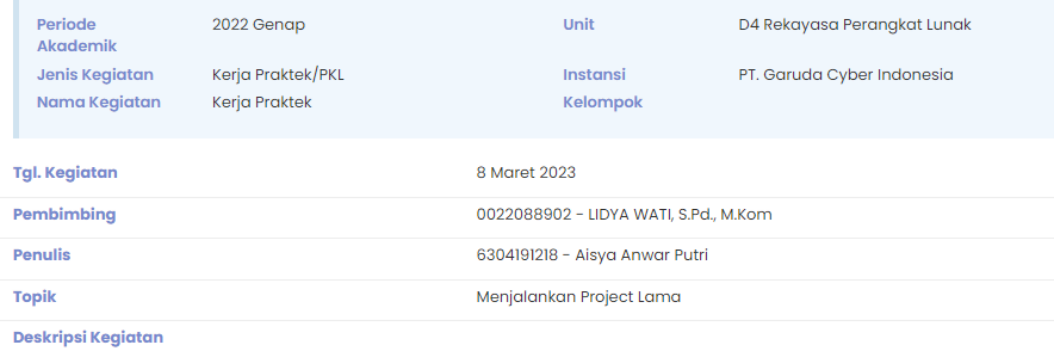

setelah seminggu lamanya memahami bagaimana cara kerja di laravel versi 5, saya mulai menjalankan project laravel yang akan dikembangkan

#### Pendukung

Link

Lampiran

Dokumentasi (2).jpg Hapus

### 09 maret 2023

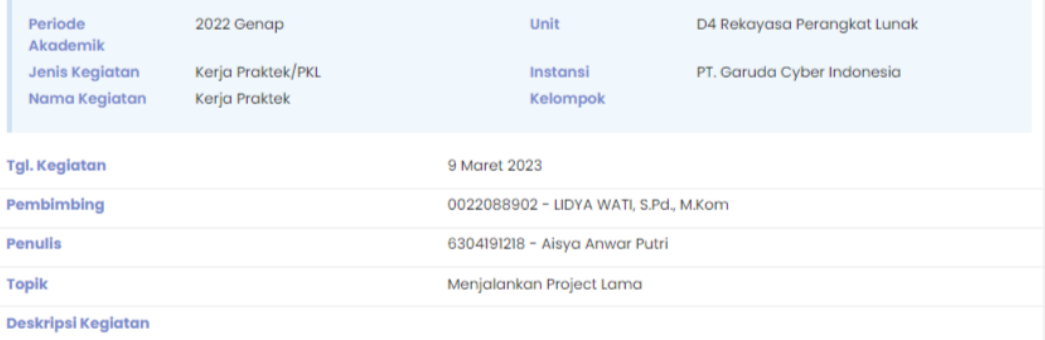

pada hari ini ada kendala dalam menjalankan project yang diberikan oleh mentor, kendala tersebut terletak pada vendor laravel yang<br>tidak ditemuka

#### Pendukung

#### Link

Lampiran

Kamis 09 mar.jpg Hapus

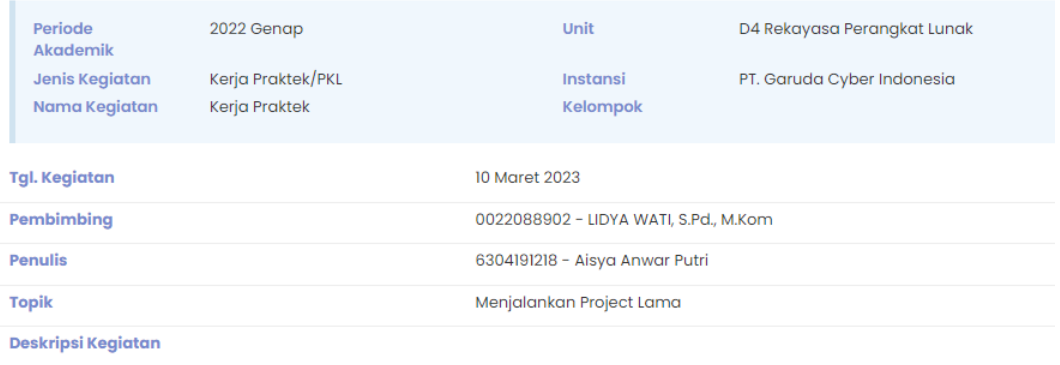

lanjutan menjalankan program project yang diberikan oleh mentor memiliki beberapa kendala seperti error pada oauth ui

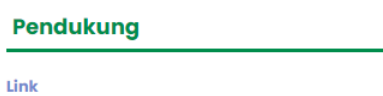

Lampiran

Dokumentasi (2).jpg Hapus

## 13 maret 2023

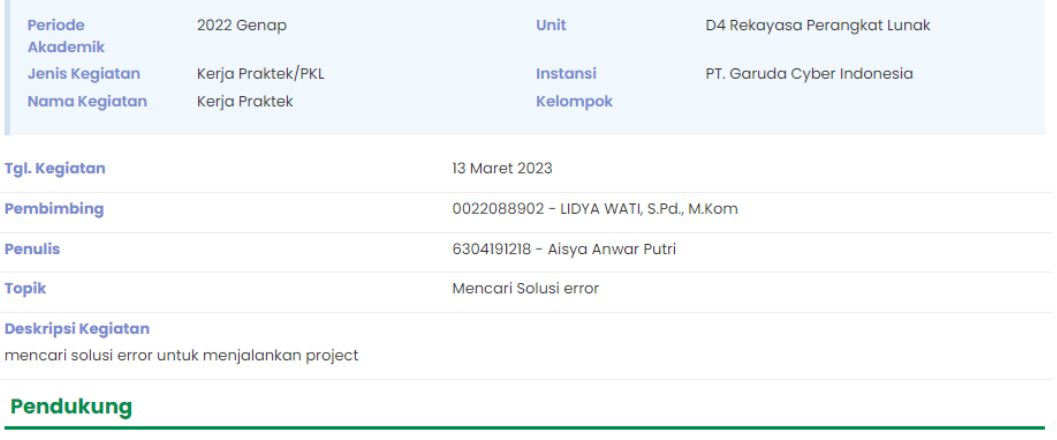

#### Link

Dokumentasi (2).jpg Hapus Lampiran

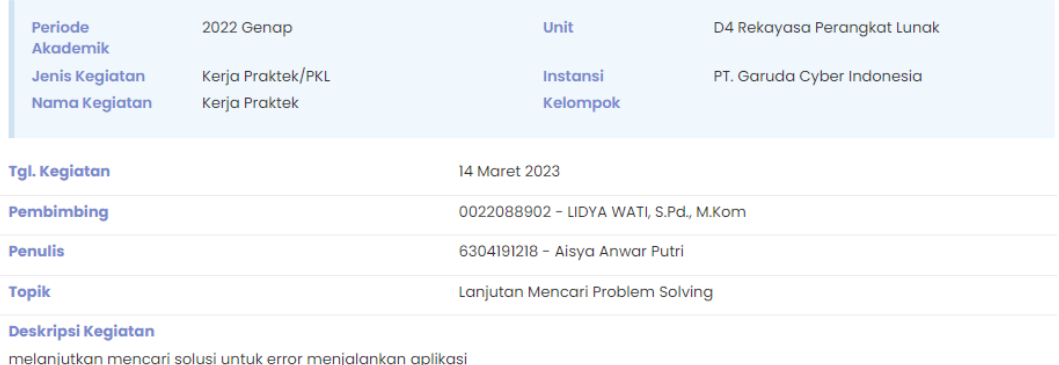

### Pendukung

Link Lampiran

Dokumentasi (3).jpg Hapus

### 15 maret 2023

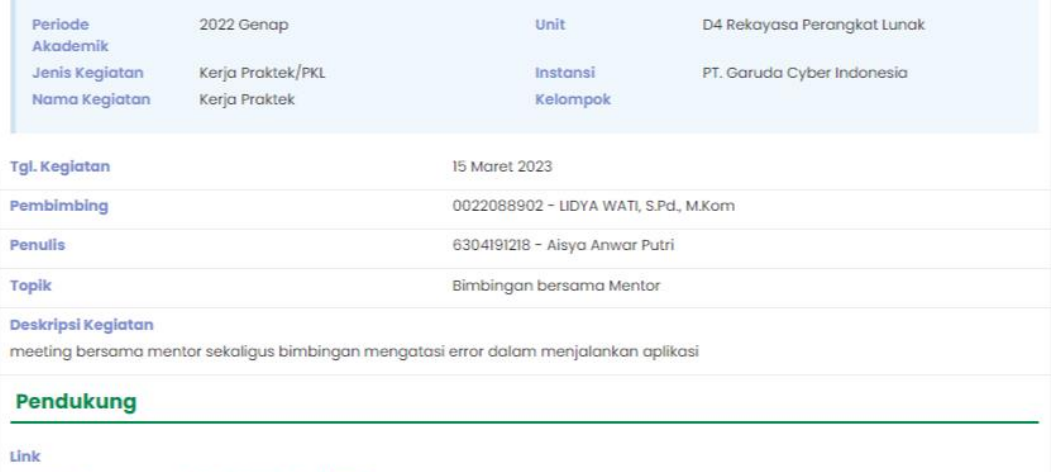

Lampiran

rabu 15 mar.jpg Hapus

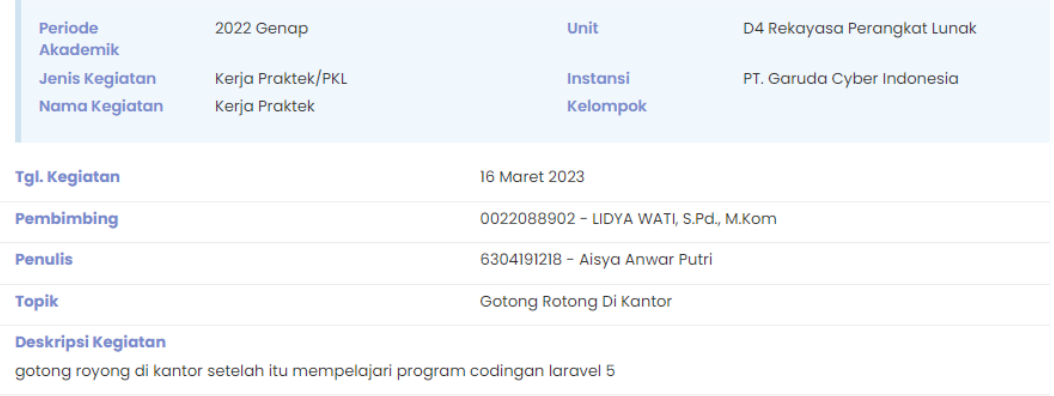

Pendukung

Link Lampiran

Dokumentasi (13).jpg Hapus

### 17 maret 2023

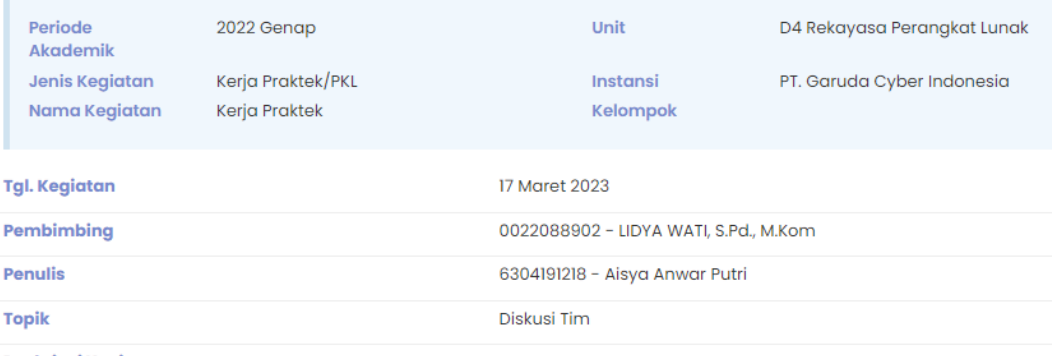

Deskripsi Kegiatan

mendiskusikan bersama tim bagaimana project yang telah ada akan di kembangkan

### **Pendukung**

#### Link

Lampiran

Dokumentasi (3).jpg Hapus

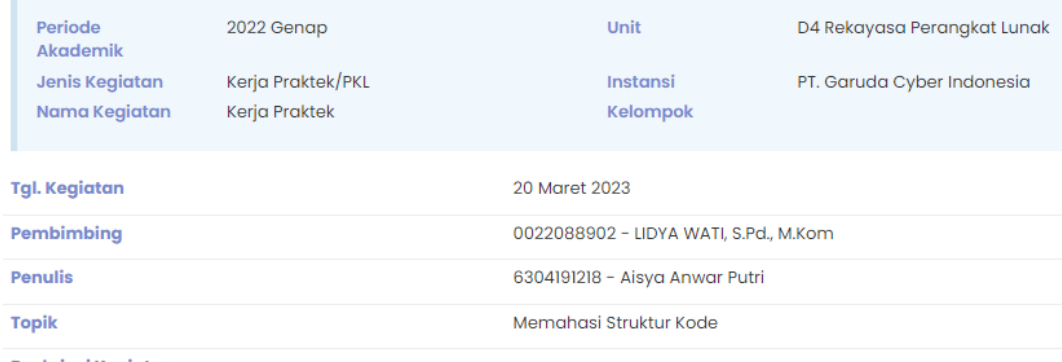

Deskripsi Kegiatan

Memahami Struktur Kode pada Project lama sebelum akan dikembangkan

### Pendukung

Link Lampiran

Dokumentasi (7).JPG Hapus

### 21 maret 2023

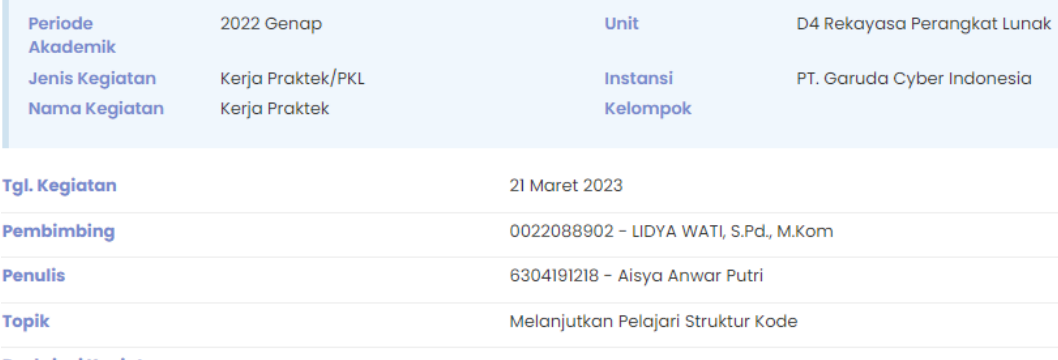

#### Deskripsi Kegiatan

Melanjutkan mempelajari struktur kode yang ada pada project lama

### **Pendukung**

Link Lampiran

Dokumentasi (4).jpg Hapus

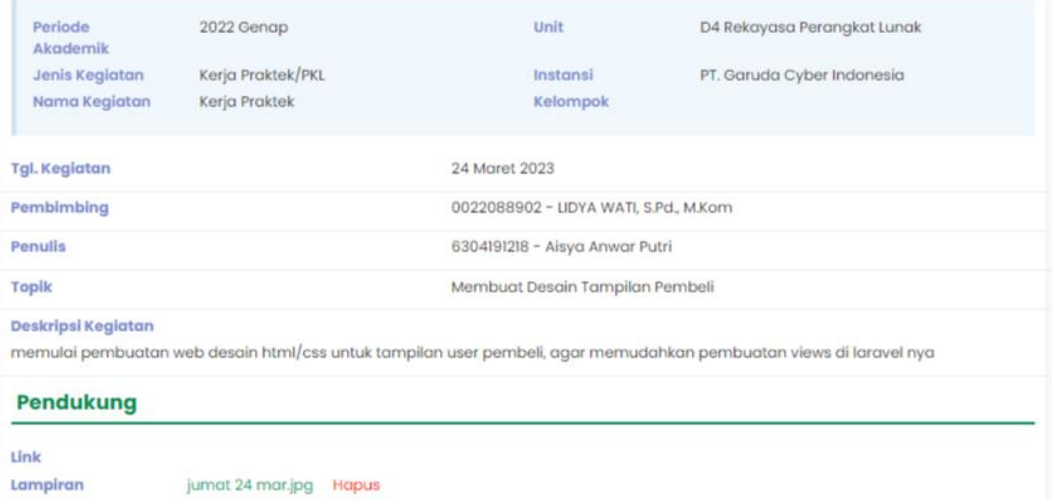

### 27 maret 2023

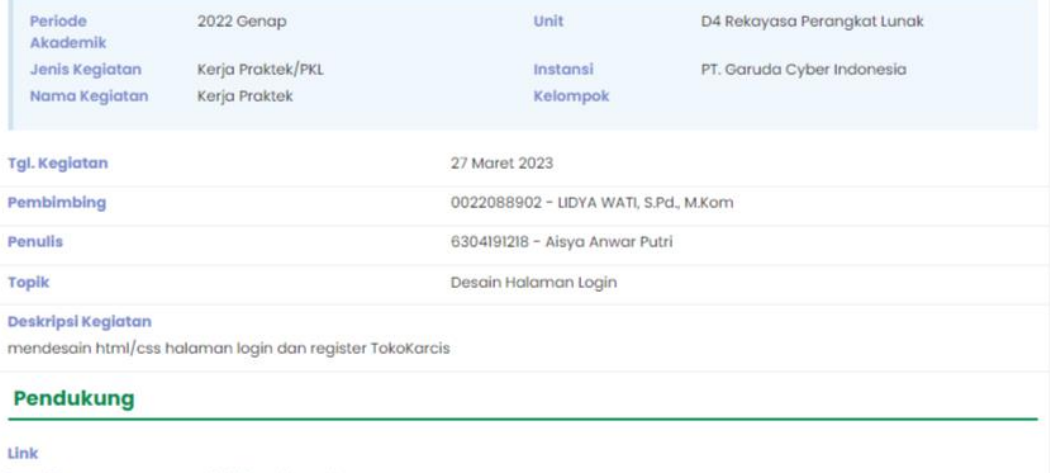

Lampiran

senin 27 mar.jpg Hapus

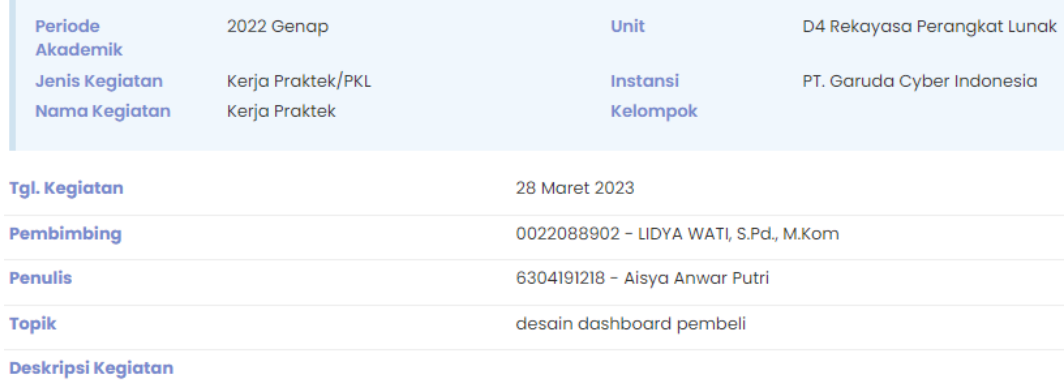

Mendesain halaman dashboard awal pembeli pada TokoKarcis

#### **Pendukung**

Link Lampiran

Dokumentasi (8).JPG Hapus

### 29 maret 2023

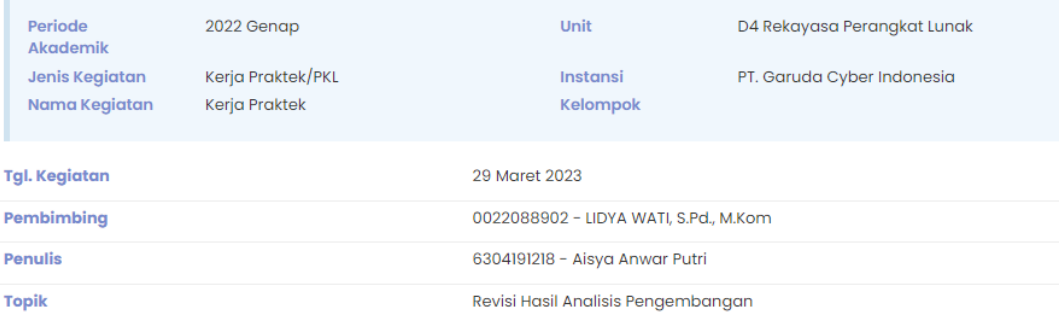

#### Deskripsi Kegiatan

revisian dari hasil analisis project yang akan dikembang tim bersama mentor serta khusus saya mendapatkan job tambahan yaitu<br>mengkoreksi tugas bootcamp GC-Ins

#### **Pendukung**

Link Lampiran

Dokumentasi (8).JPG Hapus

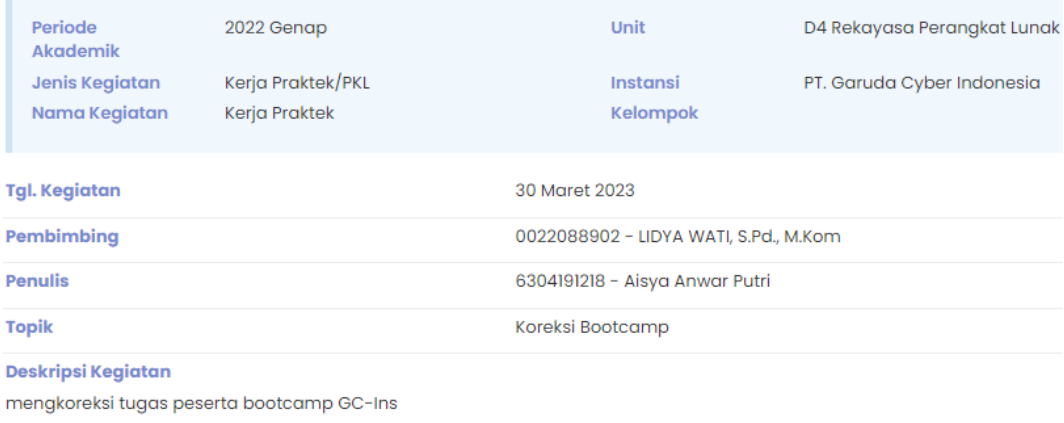

#### **Pendukung**

Link Lampiran

Dokumentasi (6).JPG Hapus

### 31 maret 2023

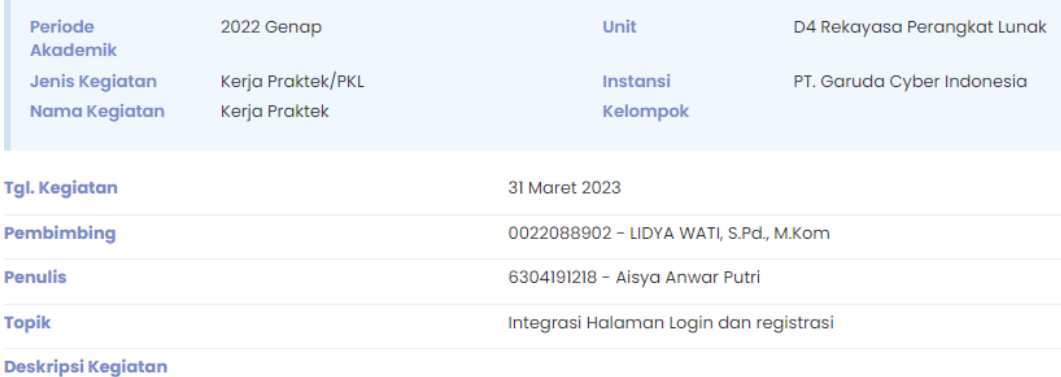

memulai integrasi halaman login dan register yang telah di kembangkan ke sistem

#### **Pendukung**

Link

Lampiran

Dokumentasi (5).jpg Hapus

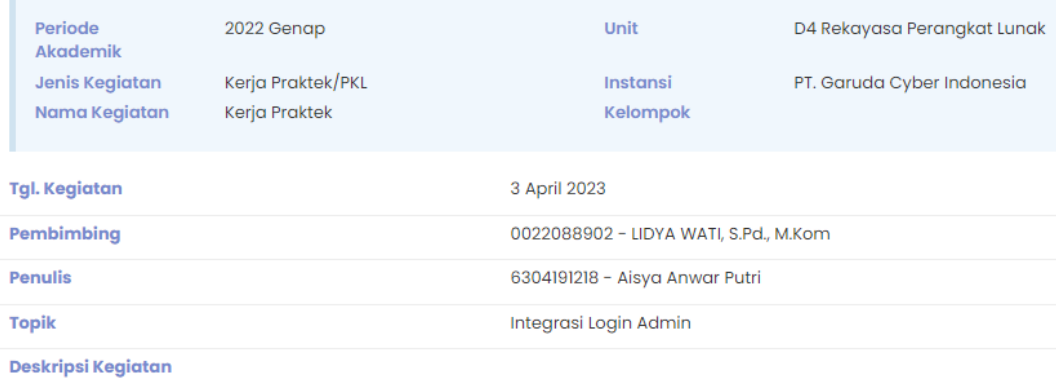

Mengintegrasi tampilan login admin yang baru ke dalam sistem

### Pendukung

Link Lampiran

Dokumentasi (6).JPG Hapus

### 04 April 2023

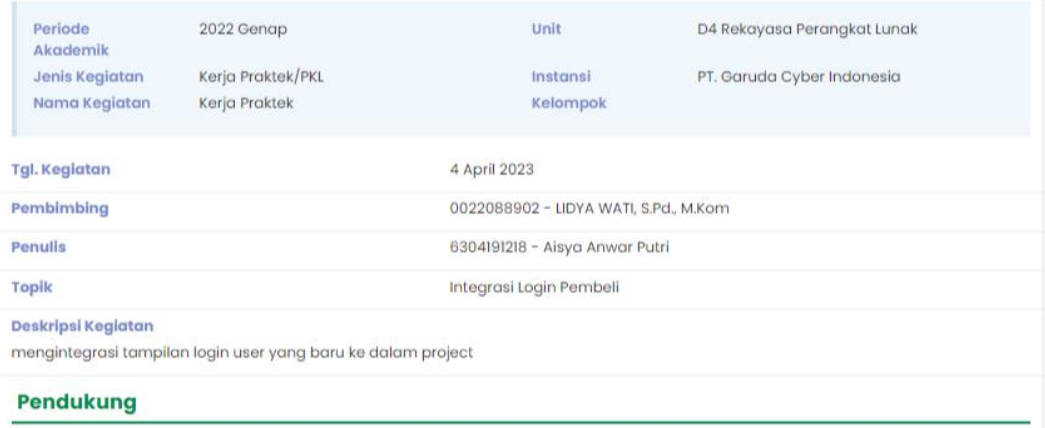

Link

Lampiran selasa 04 apr.jpg Hapus

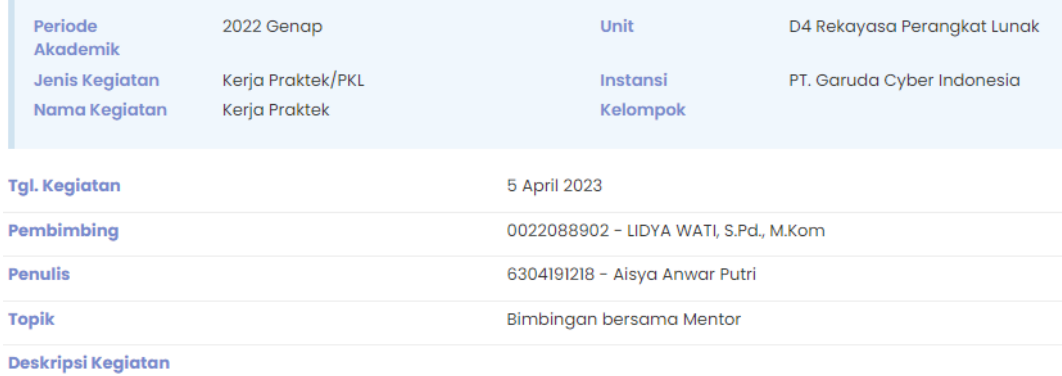

Meeting bersama mentor sekaligus bimbingan terkait kendala di integrasi tampilan register user yang baru kedalam project

### **Pendukung**

Link

Lampiran

Dokumentasi (3).jpeg Hapus

# 06 april 2023

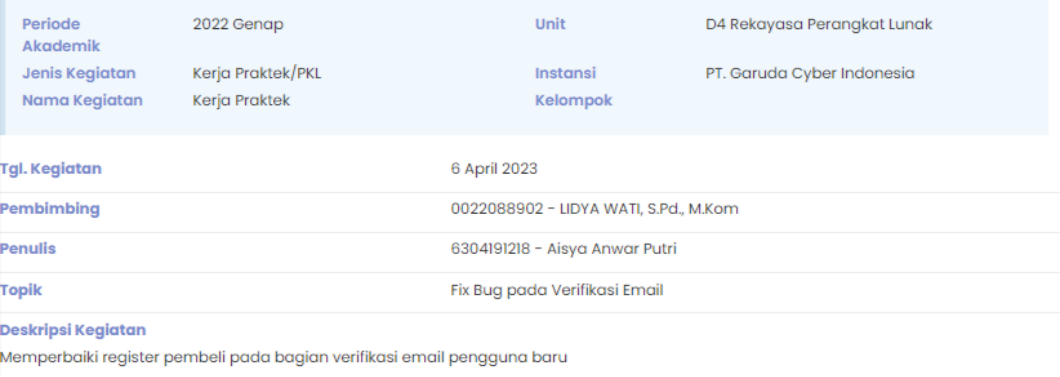

#### Pendukung

Link

Lampiran

kamis 06 apr.jpg Hapus

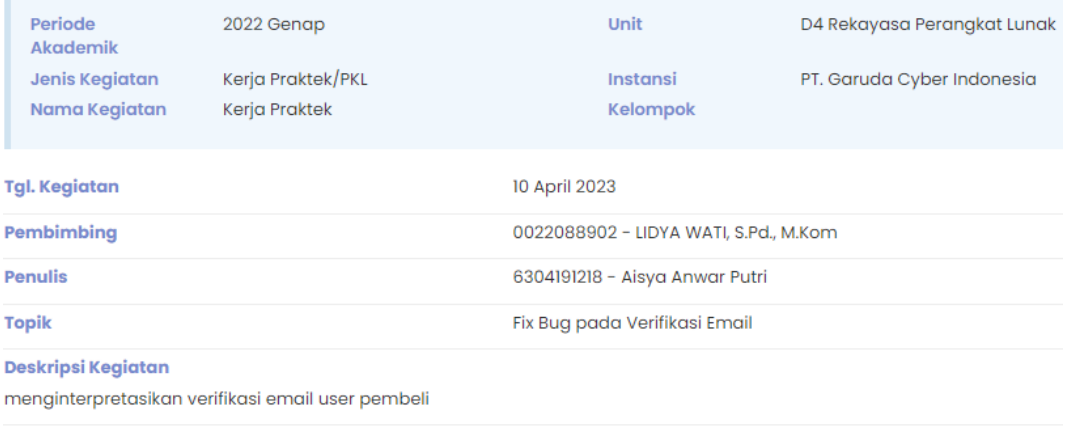

### **Pendukung**

Link

Lampiran

Dokumentasi (2).jpg Hapus

# 11 April 2023

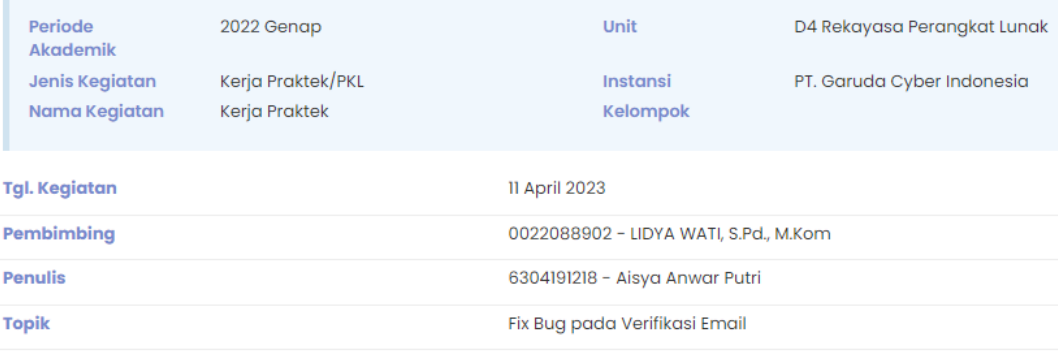

**Deskripsi Kegiatan** 

melanjutkan mencari problem solving yang terjadi pada gagalnya terkirim email untuk verifikasi email pengguna baru

#### **Pendukung**

Link

Lampiran

Dokumentasi (1).JPG Hapus

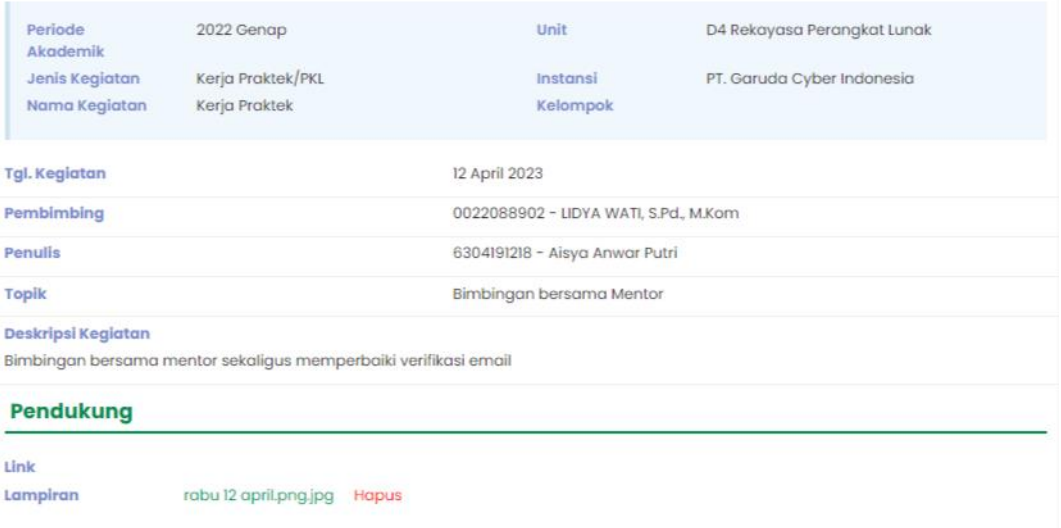

# 13 April 2023

![](_page_64_Picture_32.jpeg)

#### Deskripsi Kegiatan

melanjutkan melengkapi bagian integrasi halaman dashboard pembeli lama ke hasil desain yang sudah diperbarui

### Pendukung

#### Link

Lampiran

Dokumentasi (1).jpg Hapus

![](_page_65_Picture_30.jpeg)

# 17 April 2023

![](_page_65_Picture_31.jpeg)

melakukan integrasi sistem lama ke sistem baru pada tampilan data event lalu melengkapi isian database pada data event

#### Pendukung

Link Lampiran

data event lama.jpg Hapus

data event baru.jpg Hapus

![](_page_66_Picture_41.jpeg)

meeting bersama mentor terkait penilaian pada tampilan front-end yang telah jadi

### Pendukung

Link

Lampiran

Dokumentasi (3).jpg Hapus

### 26 april 2023

![](_page_66_Picture_42.jpeg)

Pendukung

Link

Lampiran halaman profile.jpg Hapus

![](_page_67_Picture_39.jpeg)

### **Pendukung**

Link

Lampiran

Dokumentasi (16).JPG Hapus

## 28 April 2023

![](_page_67_Picture_40.jpeg)

melanjutkan Integrasi halaman form add promo pada role login partner

### **Pendukung**

Link Lampiran

Dokumentasi (16).JPG Hapus

![](_page_68_Picture_25.jpeg)

### 03 Mei 2023

![](_page_68_Picture_26.jpeg)

### Pendukung

Link

Lampiran

ticket event.jpg Hapus

![](_page_69_Picture_45.jpeg)

Mengembangkan dan memperbarui halaman pembelian lama ke halaman pembelian yang tampilannya sudah dirancang

### Pendukung

#### $_{\rm Link}$

Lampiran

halaman pembelian.jpg Hapus

### 05 Mei 2023

![](_page_69_Picture_46.jpeg)

Melanjutkan integrasi halaman pembelian tiket kedalam sistem

### Pendukung

#### Link

Lampiran

Dokumentasi (7).JPG Hapus

![](_page_70_Picture_30.jpeg)

### 09 Mei 2023

![](_page_70_Picture_31.jpeg)

#### **Deskripsi Kegiatan**

pada hari ini tanggal 09 mei 2023 yang saya lakukan adalah Memperbaiki backend yang error yang sudah dibuat ternyata masih bnyak<br>yang error dan masih bnyak yang harus diperbaiki dan kemudian saya mulai memperlajari Igi unt

#### Pendukung

Link Lampiran

WhatsApp Image 2023-07-26 at 22.06.23 (1).jpg Hapus

![](_page_71_Picture_39.jpeg)

integrasi penginputan fitur tag pada role login admin

### Pendukung

Link Lampiran

Gambar (1).JPG Hapus

### 12 Mei 2023

![](_page_71_Picture_40.jpeg)

### **Pendukung**

Link Lampiran

Dokumentasi (17).JPG Hapus
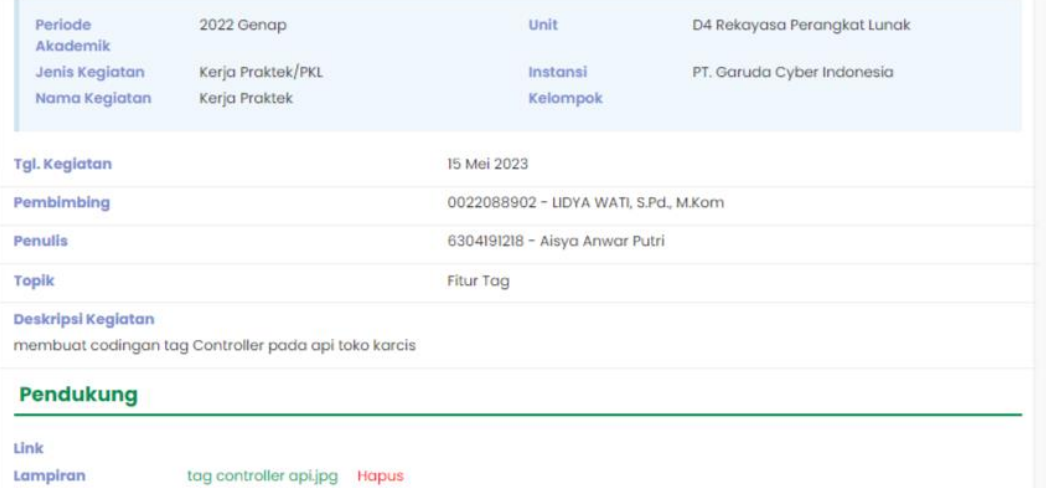

### 16 Mei 2023

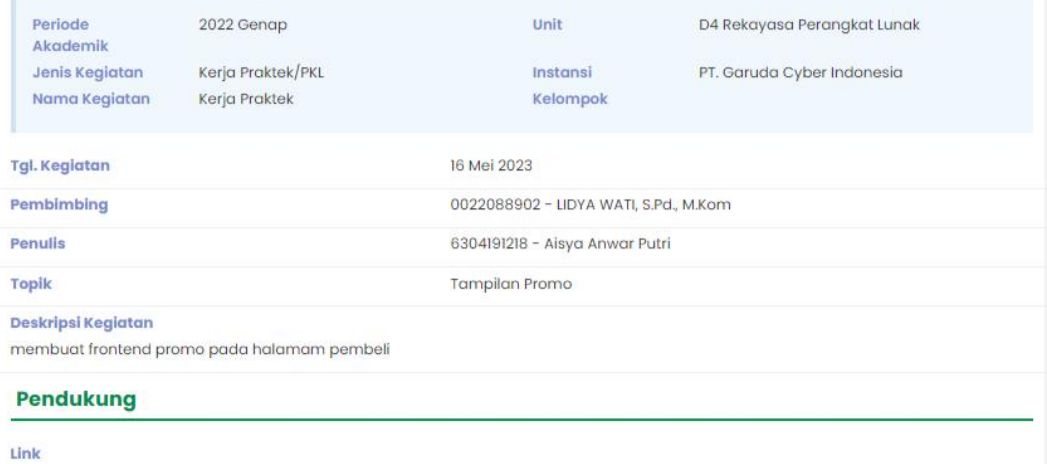

Lampiran promo pembeli.jpg Hapus

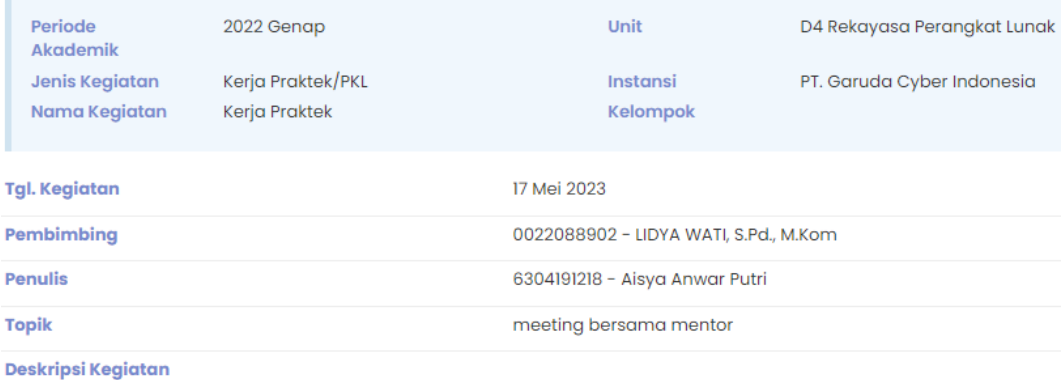

meeting dan bimbingan bersama mentor terkait error gdrive

#### Pendukung

Link

Lampiran

Dokumentasi (4).jpeg Hapus

### 18 Mei 2023

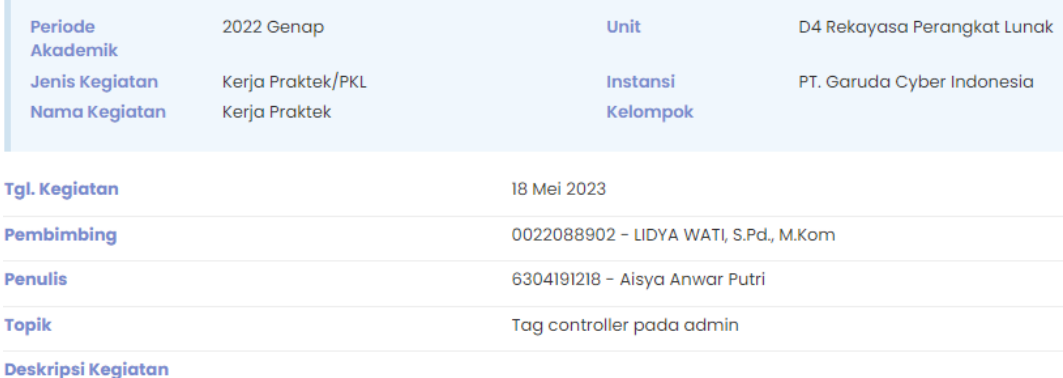

membuat codingan tag controller pada admin

#### Pendukung

Link Lampiran

tagcontroller.JPG Hapus

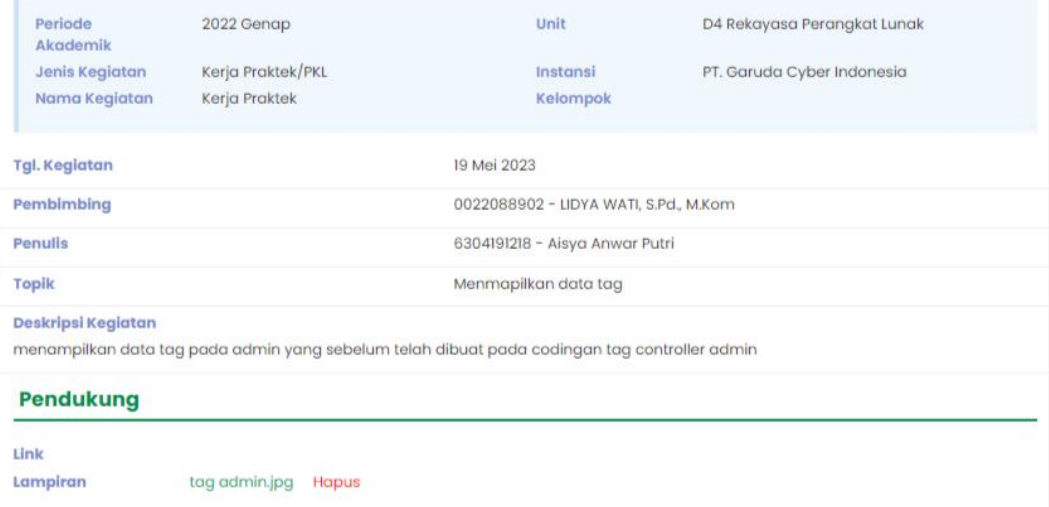

### 22 Mei 2023

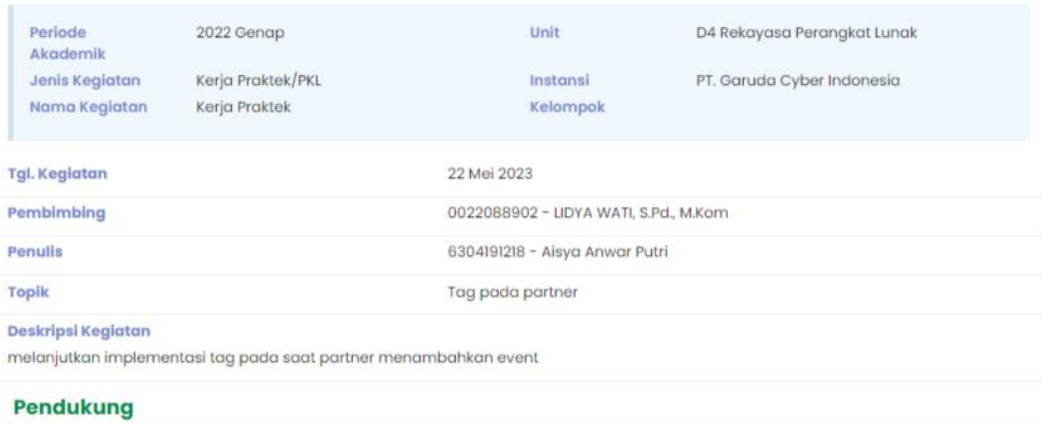

Link Lampiran

tag partner.jpg Hapus

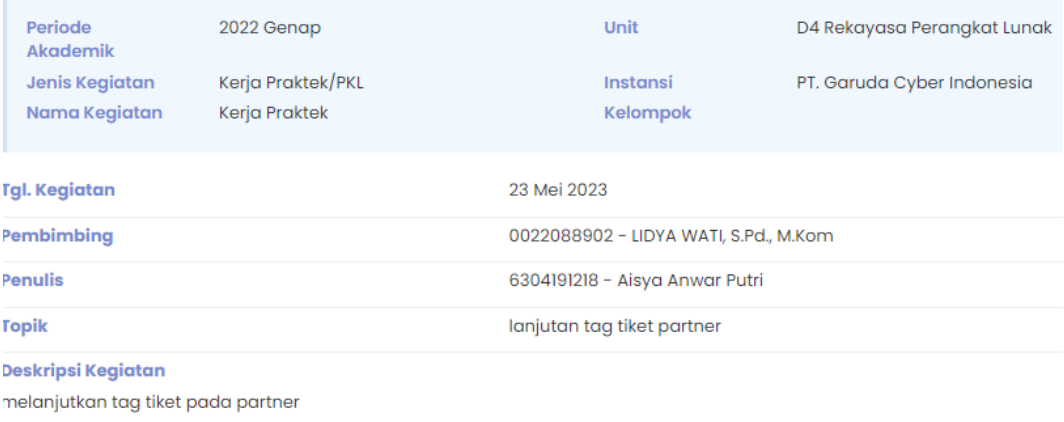

#### Pendukung

Link

Lampiran

tagcontroller.JPG Hapus

### 24 Mei 2023

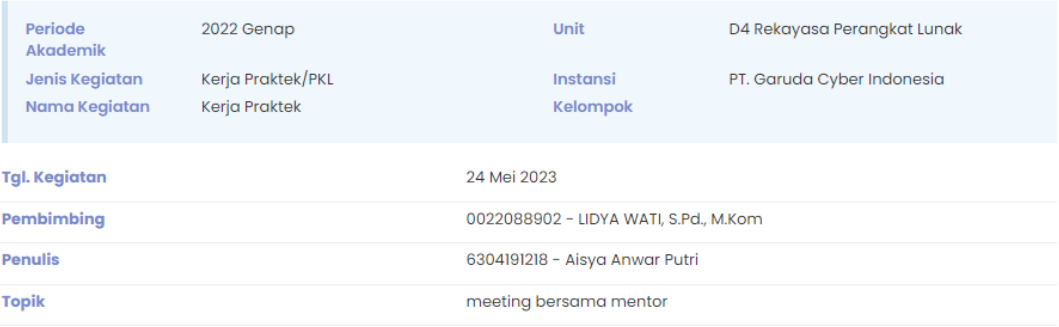

#### Deskripsi Kegiatan

melanjutkan pembuatan tag pada partner, bimbingan mingguan bersama mentor membahas progress project mingguan, sekaligus<br>perbaikan beberapa bug dan error bersama mentor

#### Pendukung

Link Lampiran

Dokumentasi (13).jpg Hapus

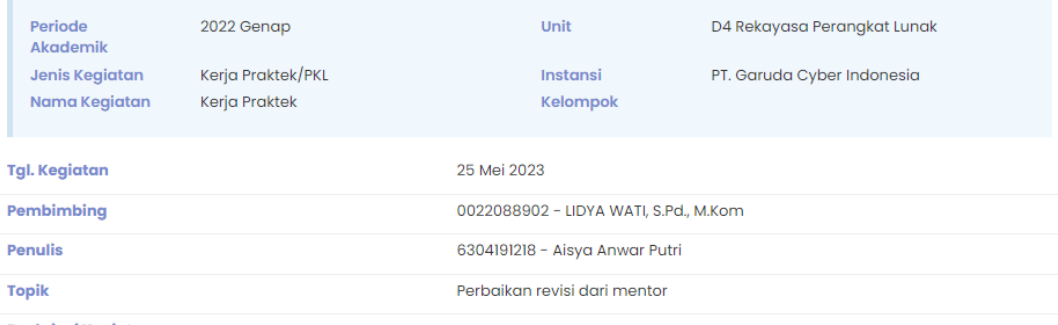

Deskripsi Kegiatan

melanjutkan pembuatan tag tiket event pada sisi partner, perbaikan sesuai revisi dari mentor yang mana menampilkan tag event di form<br>partner menambahkan tiket event

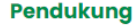

Link  $\label{eq:ampiral} \textbf{Lampiran}$ 

Dokumentasi (6).JPG Hapus

### 26 Mei 2023

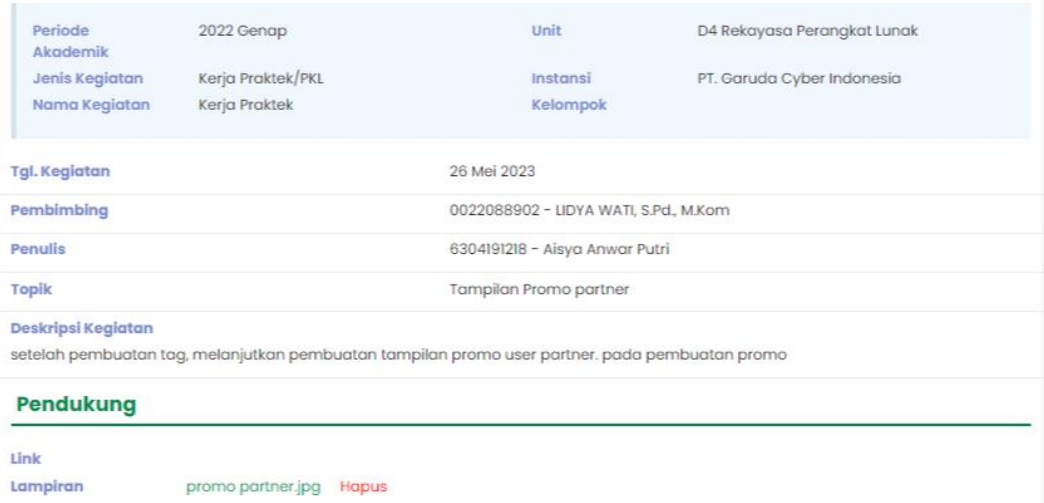

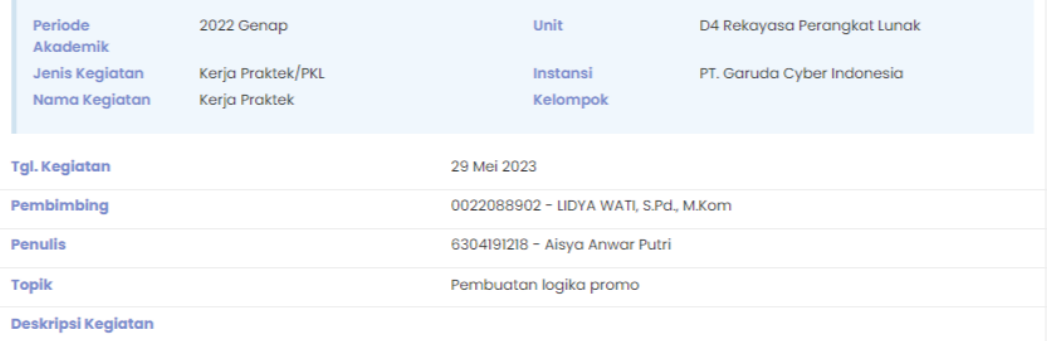

melanjutkan pembuatan logika promo yang mana promo akan tampil jika pembeli memasukkan kode promo. ada beberapa bug dalam<br>pembuatan, namun bisa diatasi setelah bimbingan bersama mentor

#### Pendukung

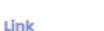

Lampiran

logika promo.jpg Hapus

### 30 Mei 2023

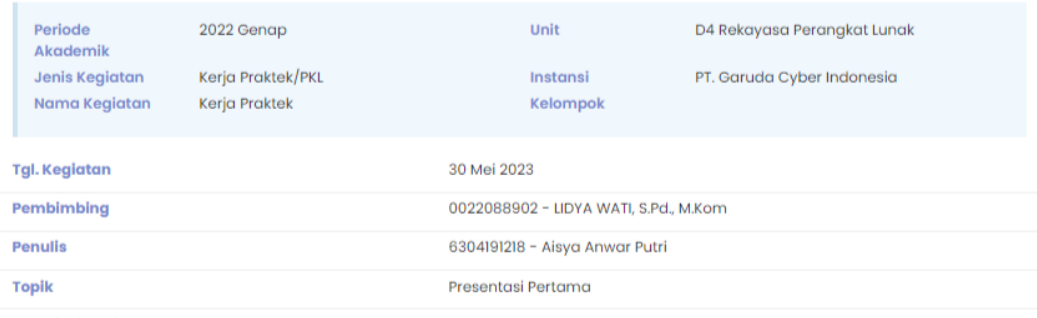

#### Deskripsi Kegiatan

presentasi bersama mentor dan karyawan perusahaan mengenai seberapa jauh pembuatan project yang telah kami selesaikan. tim<br>yang terlibat meliputi system analyst, programmer dan implementator

#### **Pendukung**

Link Lampiran

presentasi pertama.jpg Hapus

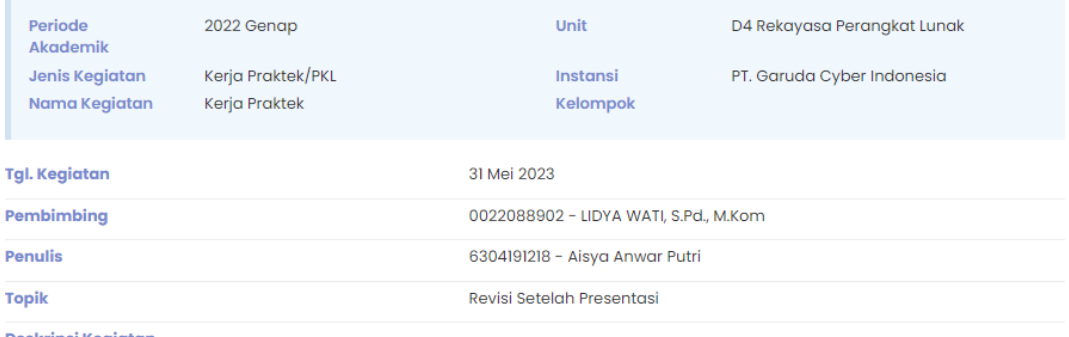

#### Deskripsi Kegiatan

pada hari ini saya merevisi beberapa fitur dalam project sesuai dengan arahan karyawan penguji. salah satu nya saya merevisi pada bagian promo

#### Pendukung

Link Lampiran

Dokumentasi (18).JPG Hapus

### 02 Juni 2023

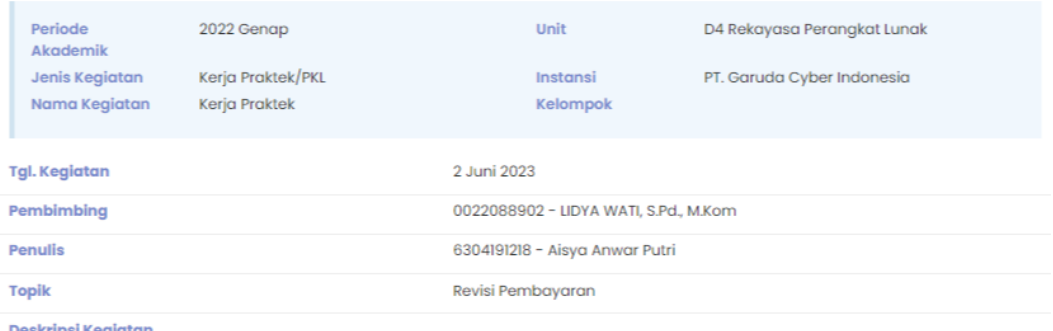

saya merevisi pada halaman pembelian pengguna yang mana ketika pengguna melakukan pembayaran via transfer dapat<br>menampilkan nama pemilik dari rekening

#### Pendukung

Link

Lampiran

tampil nama pemilik rekening.jpg Hapus

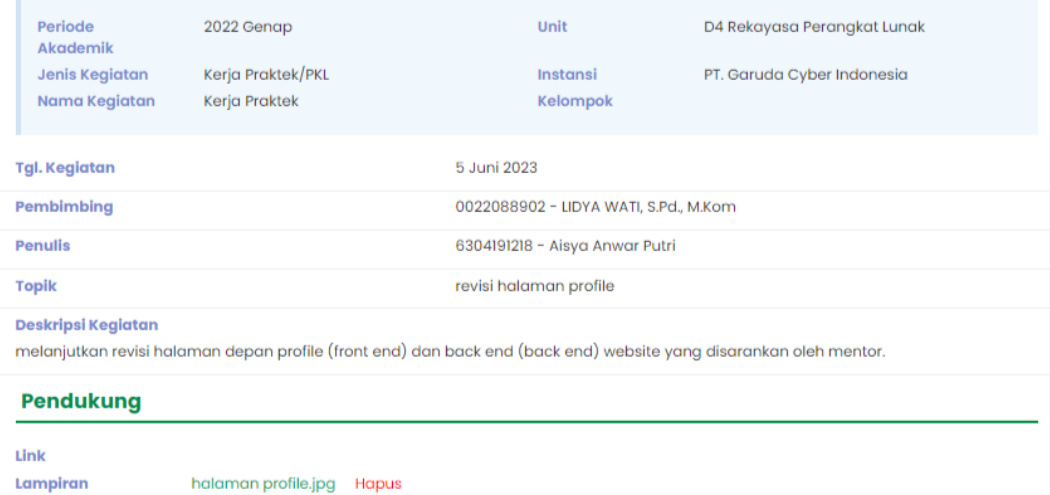

### 06 Juni 2023

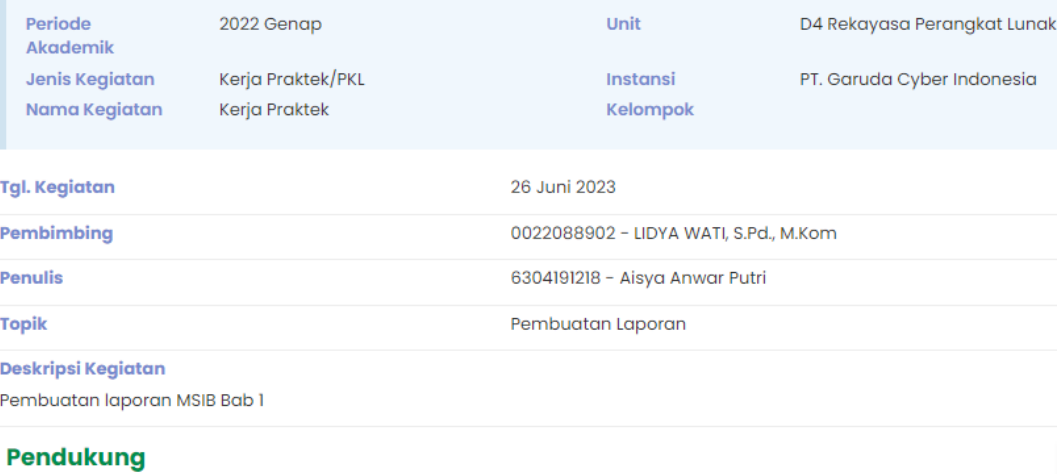

#### Link

Lampiran

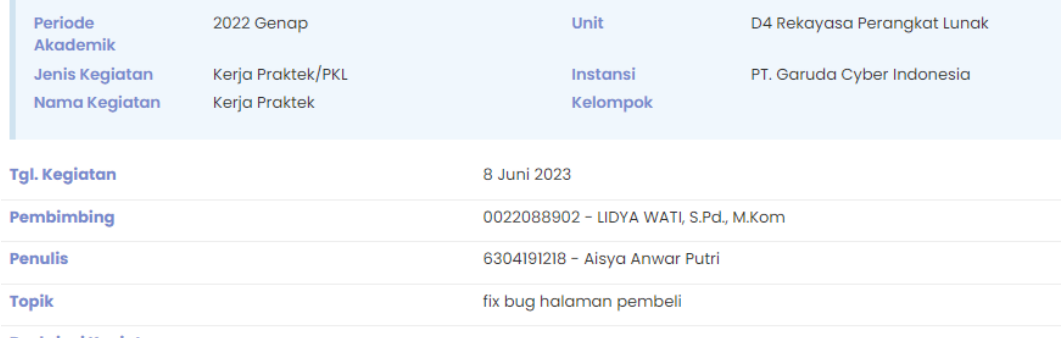

#### Deskripsi Kegiatan

melanjutkan revisi proyek saya dengan memperbaiki beberapa halaman user; terutama, saya mengubah pewarnaan yang ada di halaman user pembeli.

#### Pendukung

Link

Lampiran

Gambar (1).JPG Hapus

### 09 Juni 2023

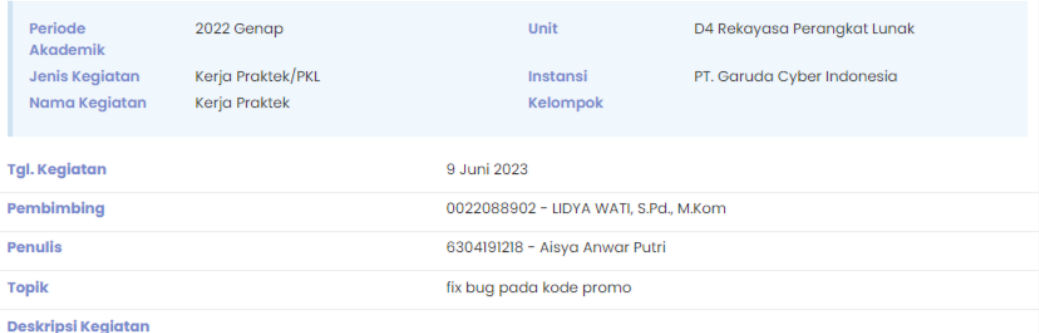

saya melakukan penambahan logika promo pada tampilan pembeli ketika user memasukkan promo, promo akan berlaku sesuai dengan<br>batas minimal pembelian jumlah tiket

#### Pendukung

#### Link

Lampiran

kode promo.jpg Hapus

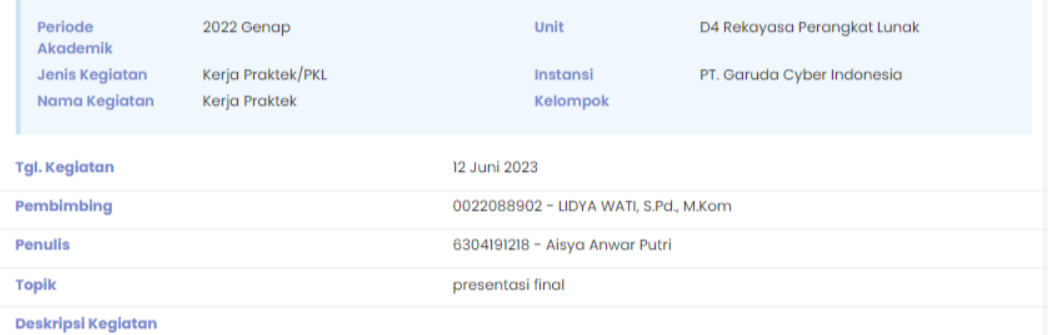

saya dan tim melakukan presentasi final dari project aplikasi toko karcis yang di kembangkan dan memiliki beberapa revisi pada bagian front-end dan beberapa revisi kecil pada bagian back-end

#### **Pendukung**

Link Lampiran

dok presentasi final.jpg Hapus

### 13 Juni 2023

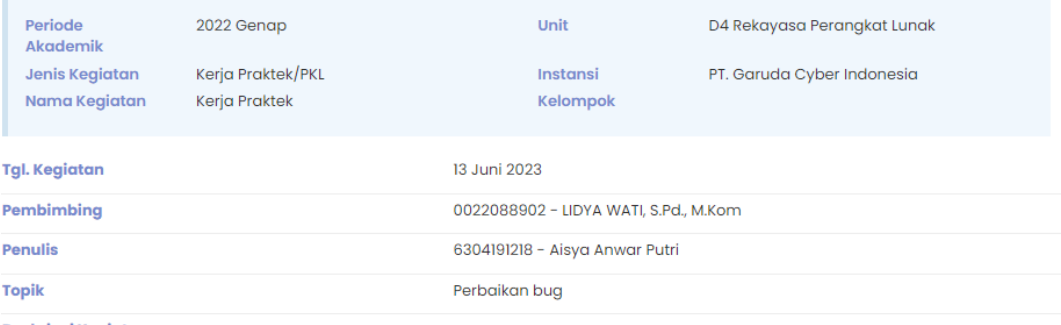

#### Deskripsi Kegiatan

saya melakukan perbaikan bug pada halaman tampilan ketika pembeli melakukan pembelian pada web, dimana perbaikan revisi yang saya lakukan adalah penambahan nama pemilik rekening

#### Pendukung

#### Link

Lampiran

Gambar (1).jpg Hapus

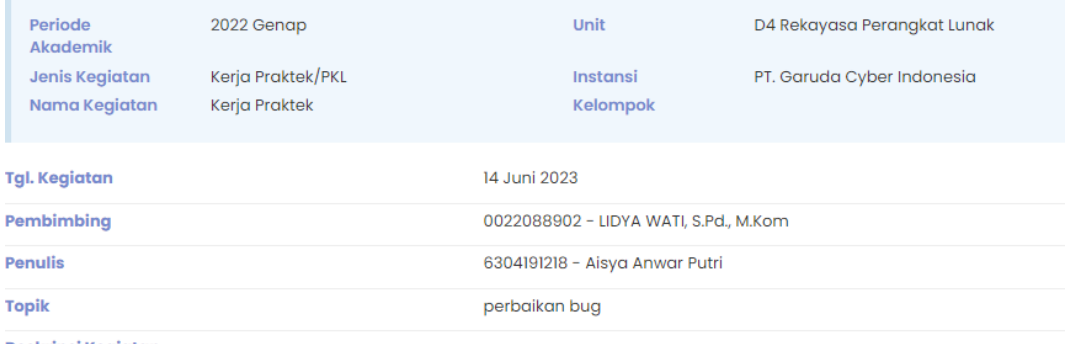

Deskripsi Kegiatan

saya melakukan perbaikan pada bug agar pembeli dapat melakukan pembelian menggunakan promo namun ada pembatasan<br>pembelian yang dapat mengapply promo

#### Pendukung

Link Lampiran

Gambar (4).jpg Hapus

### 15 Juni 2023

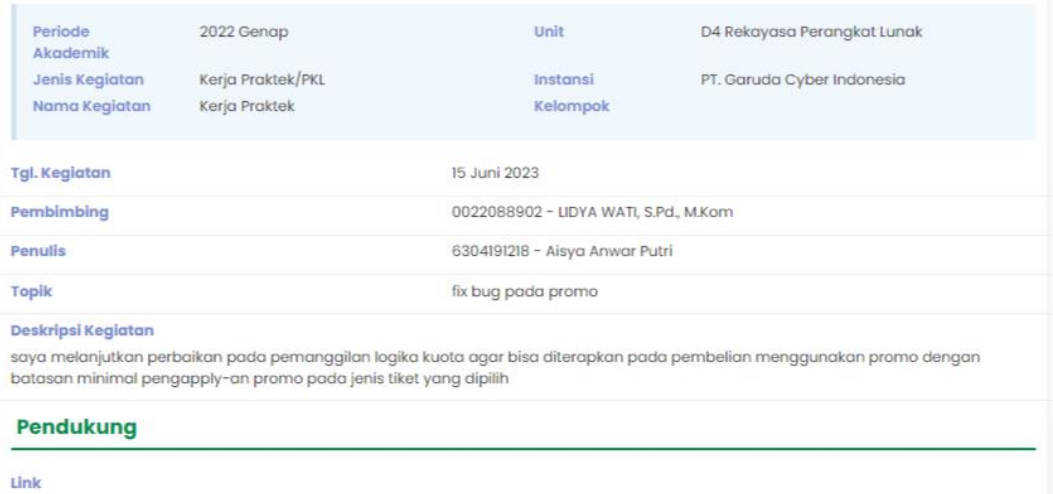

Lampiran

apply promo.jpg Hapus

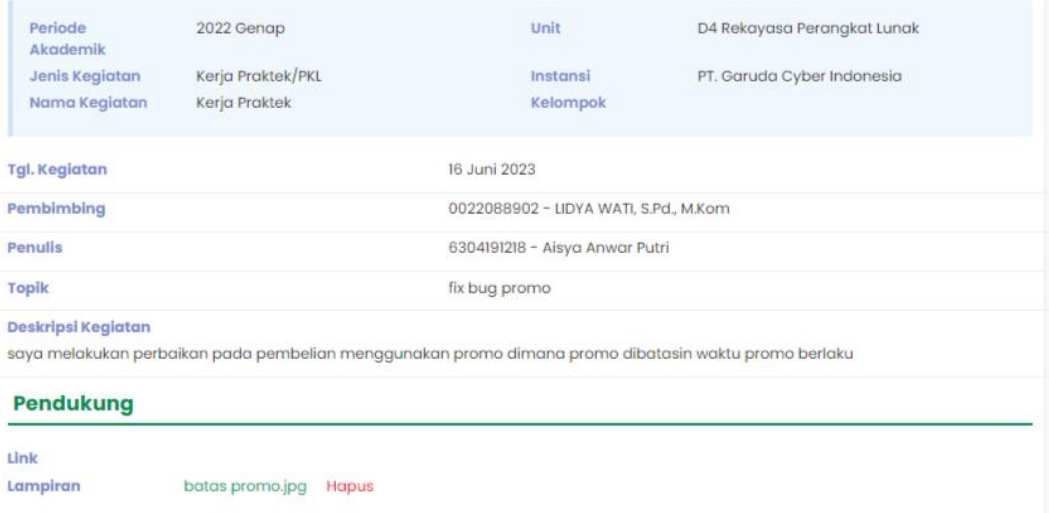

### 19 Juni 2023

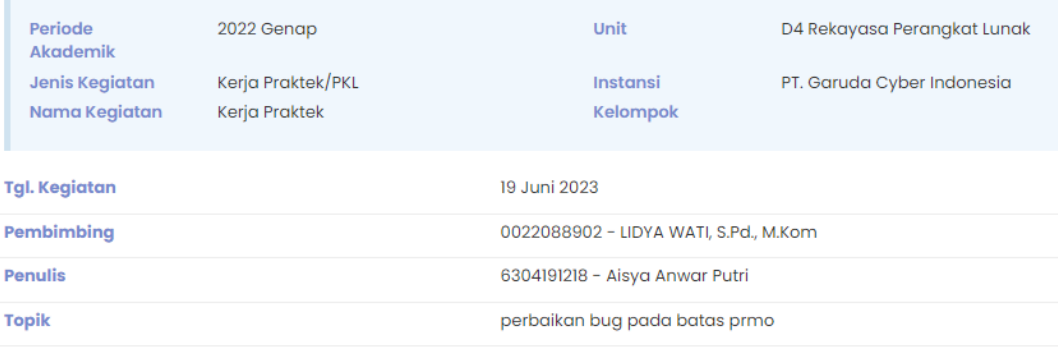

#### Deskripsi Kegiatan

saya melanjutkan meperbaiki fitur yang direvisi pada bagian pembatasan promo menggunakan batas waktu promo berlaku

#### Pendukung

#### Link

Lampiran

Gambar (1).jpg Hapus

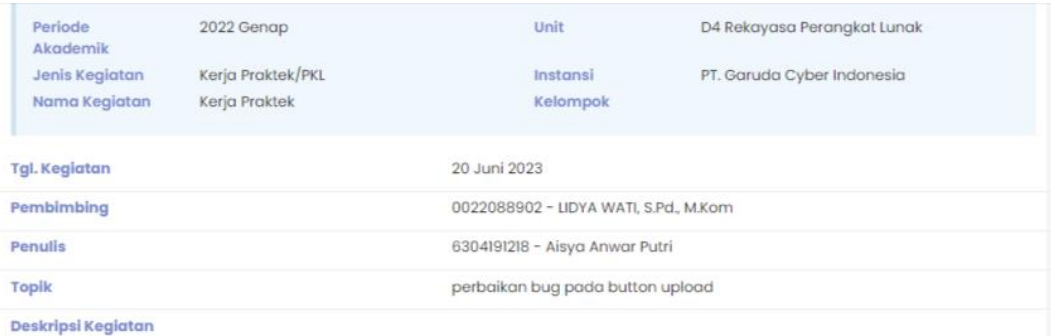

saya melakukan perbaikan revisi bug pada button/tombol upload agar data bukti pembayaran ketika pembeli melakukan upload dapat<br>masuk ke dalam database sistem admin

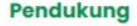

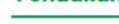

Link Lampiran

fix button upload.jpg Hapus

### 21 Juni 2023

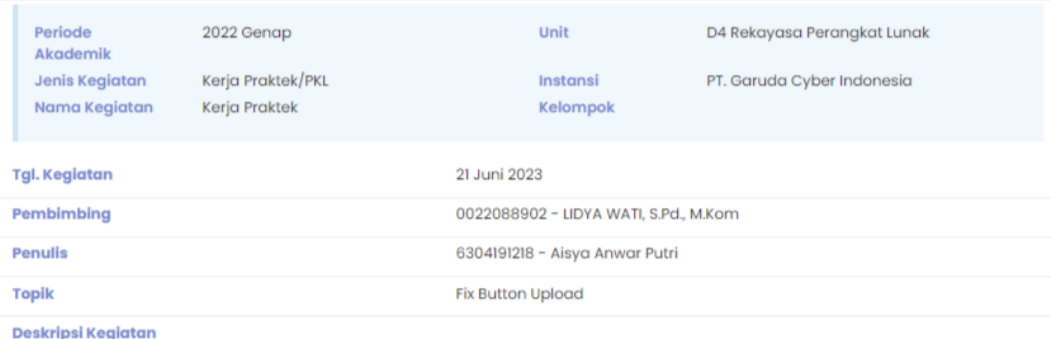

saya melakukan perbaikan pada button upload pembelian setelah mensubmit agar mengarahkan kehalaman riwayat pembelian tiket,<br>dan melakukan perbaikan bug pada pembelian tiket agar tiket digitalnya terkirim ke email aktif pem

#### **Pendukung**

Link

Lampiran

fix button upload 2.jpg Hapus

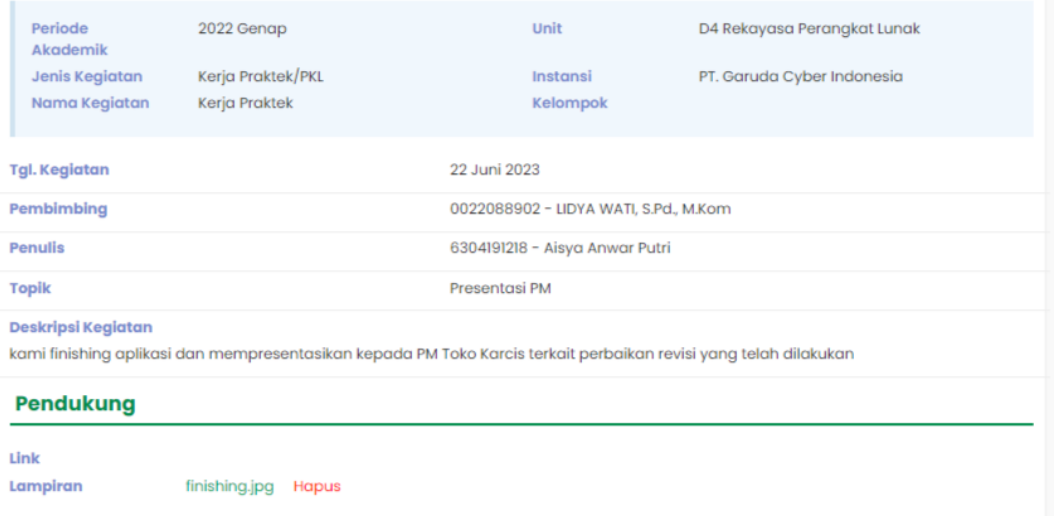

### 23 Juni 2023

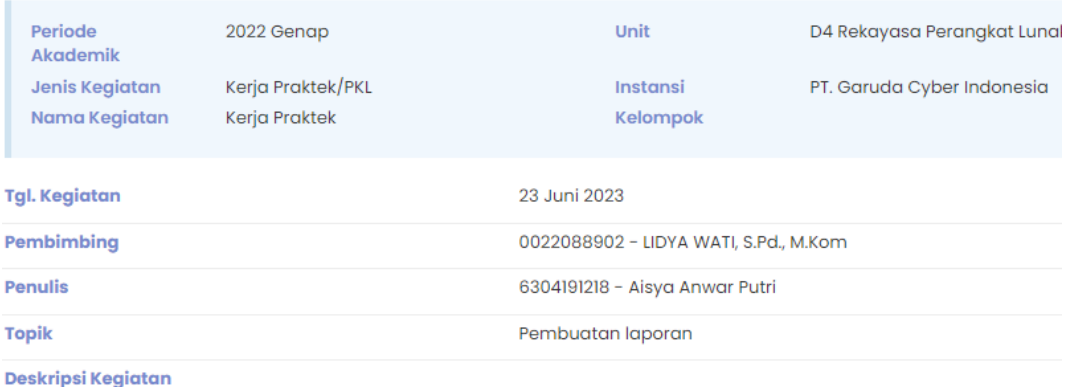

kami fokus dalam membuat laporan akhir MSIB dan Laporan Akhir Kerja Praktek untuk kampus

### Pendukung

#### Link

Lampiran

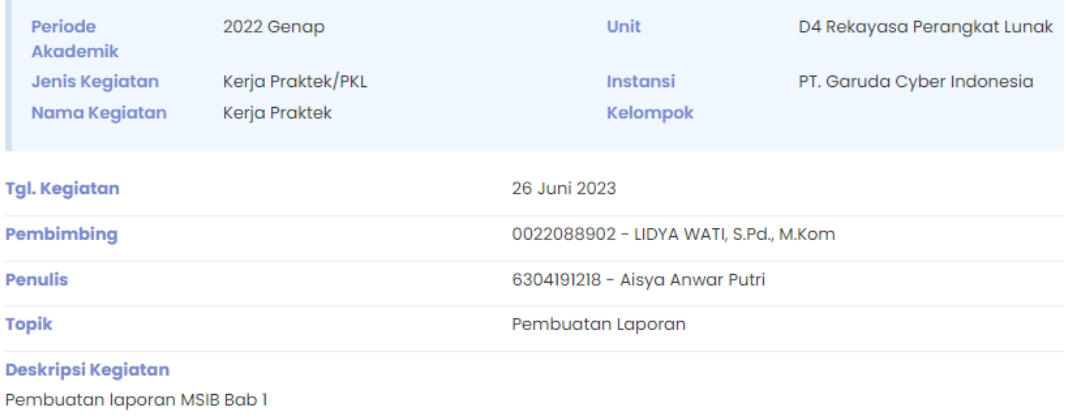

#### **Pendukung**

Link Lampiran

laporan.JPG Hapus

### 27 Juni 2023

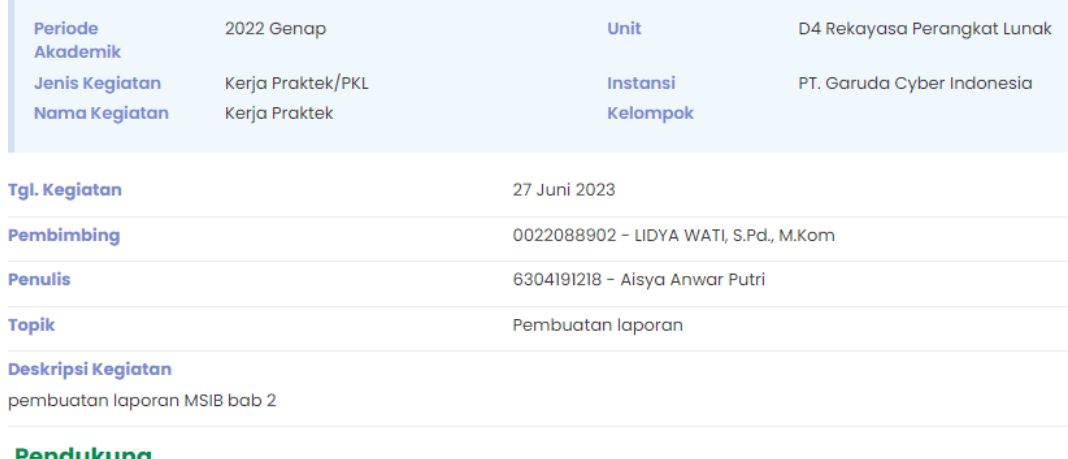

### Pendukung

Link

 $\label{eq:ampiral} \textbf{Lampiran}$ 

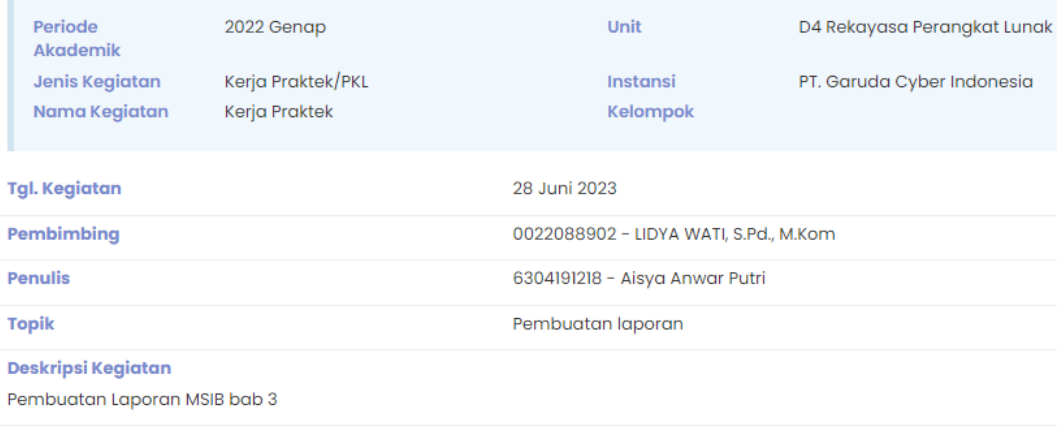

#### **Pendukung**

Link Lampiran

laporan.JPG Hapus

### 30 Juni 2023

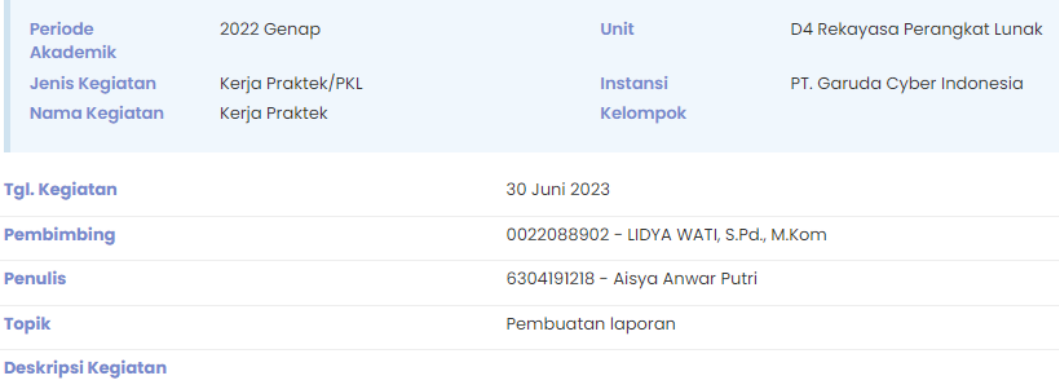

pembuatan laporan MSIB bab 4 dan melanjutkan pembuatan laporan KP

#### Pendukung

Link Lampiran

# **SERTIFIKAT MAGANG DAN STUDI INDEPENDEN BERSERTIFIKAT**

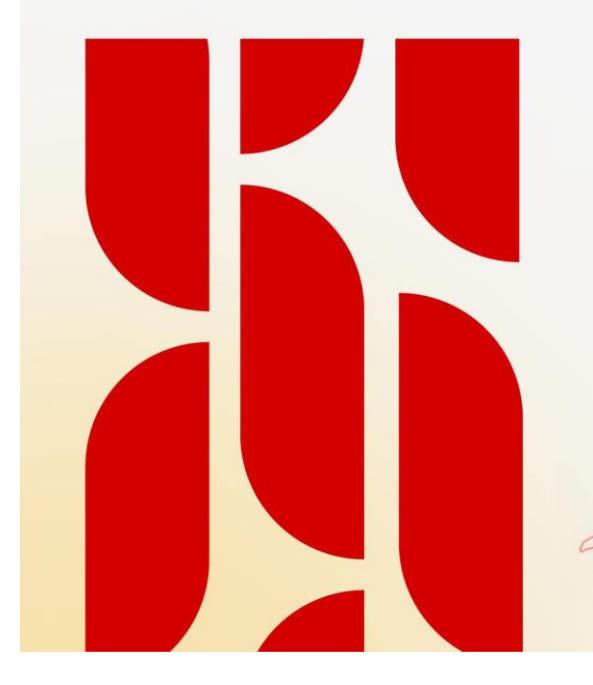

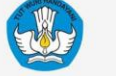

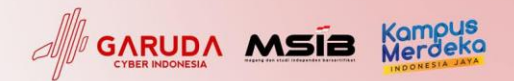

Diberikan Kepada:

Aisya Anwar Putri

ID Kegiatan: 5623463 - Politeknik Negeri Bengkalis - Teknik Informatika

Sebagai:

#### **Peserta MSIB Angkatan 4**

Telah berhasil menyelesaikan tugasnya di PT. Garuda Cyber Indonesia dalam program Magang dan Studi Independen Bersertifikat (MSIB) dengan posisi sebagai Programmer yang diselenggarakan pada tanggal 16 Februari - 30 Juni 2023

Ketua Program Magang PT. Garuda Cyber Indonesia

**Bantuan Aan** 

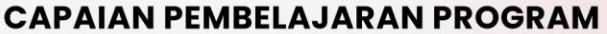

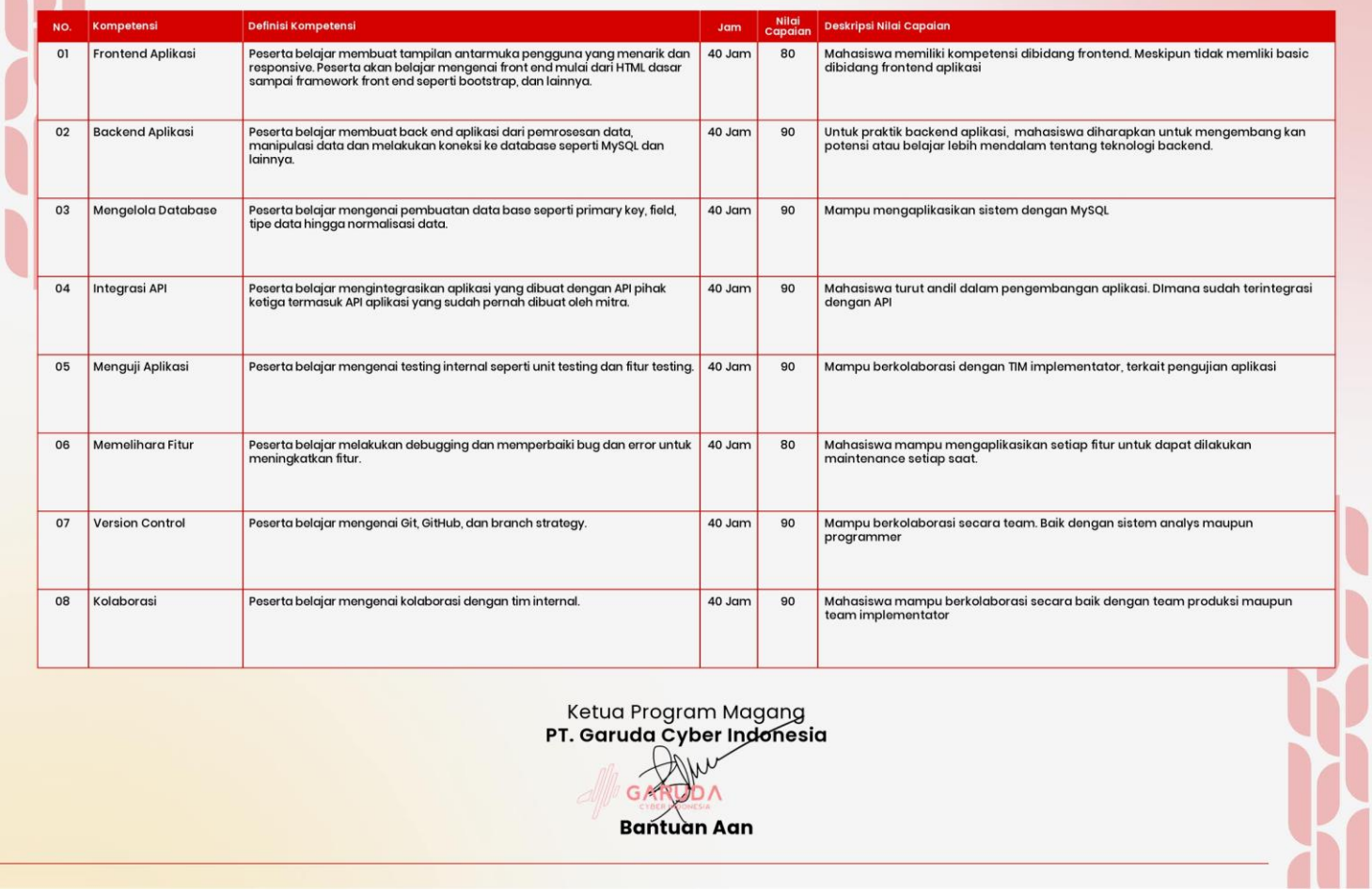